# Breaking Protection

#### Overview

 $\Box$  Here, we discuss cracking examples

Examples are not from real software

- o "Crackme" --- program designed for studying cracking/protection techniques
- □ Why learn cracking?
	- o So that you can better protect software
	- o "…protection technologies developed by people who have never attempted cracking are never effective!"

Gonsider the following application o KeygenMe-3 by Bengaly No useful info here KeygenMe-3 Bengaly □ What to do? Enter some data  $\overline{OK}$ and see what **BOUT** happens

#### Get invalid serial number message:

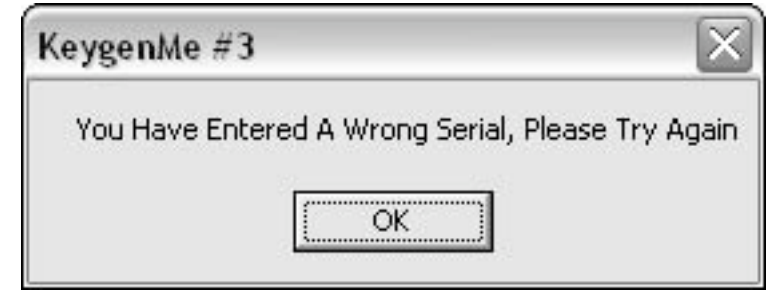

#### Now what? OllyDbg, of course…

#### **Q** Looking for message box

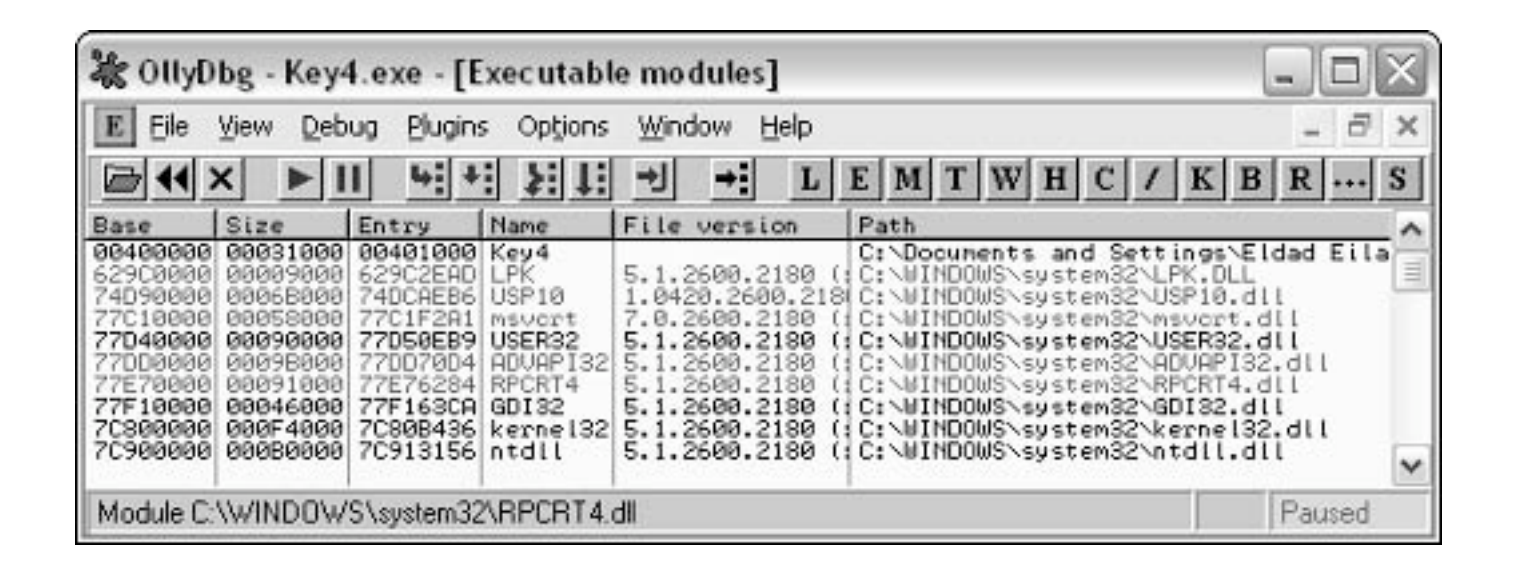

#### What about lpk.dll?

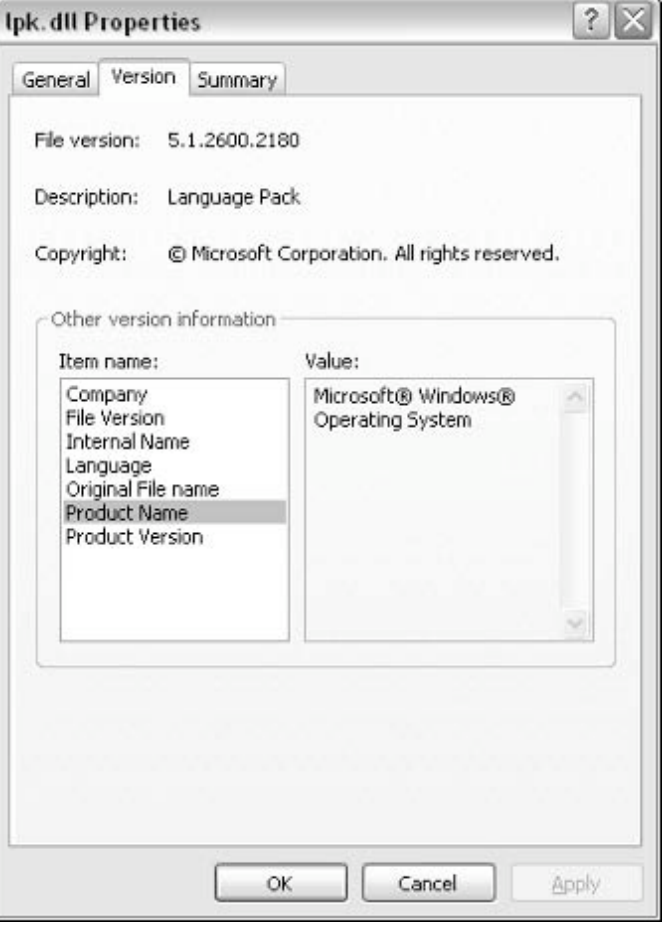

#### Imports/exports

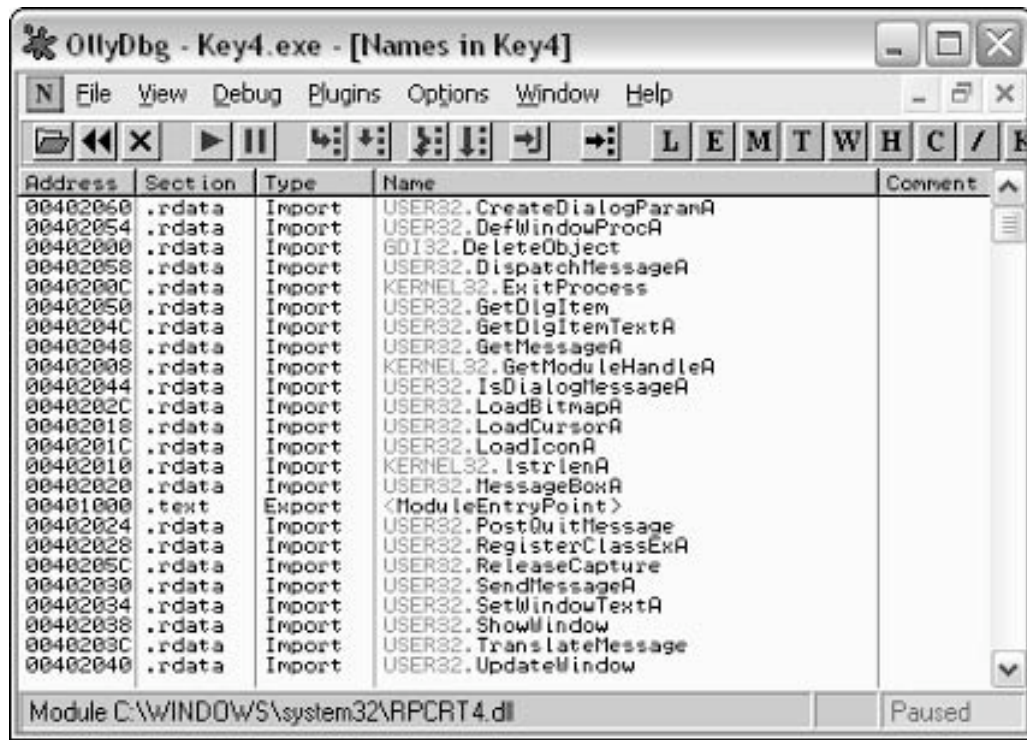

#### □ References to MessageBoxA

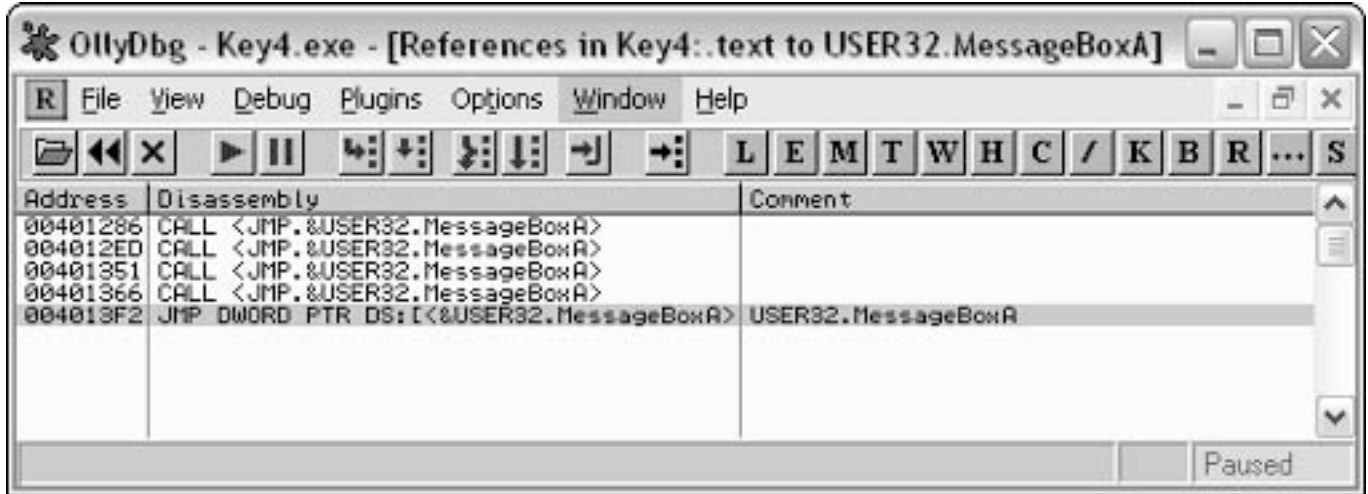

#### OK, now what?

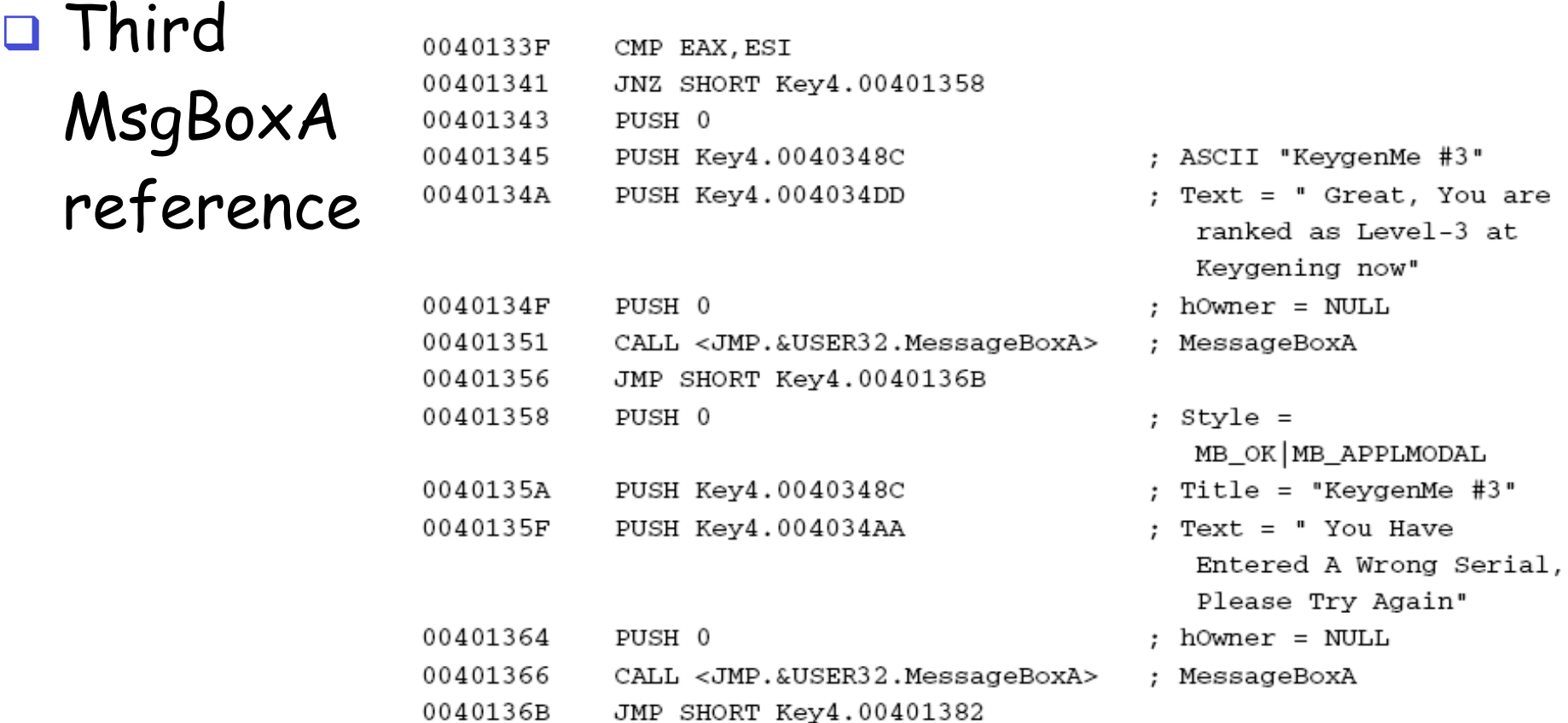

#### Now patch it in OllyDbg…

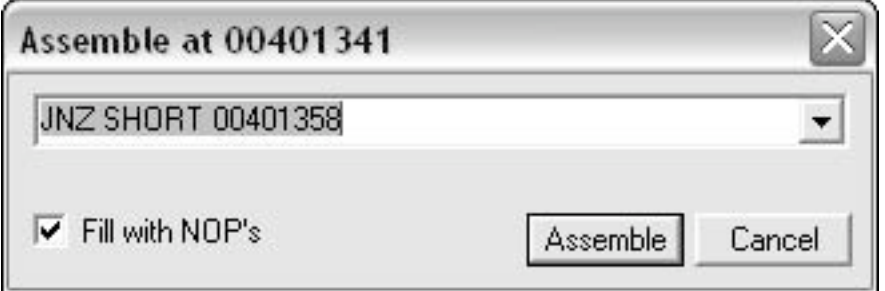

#### …success

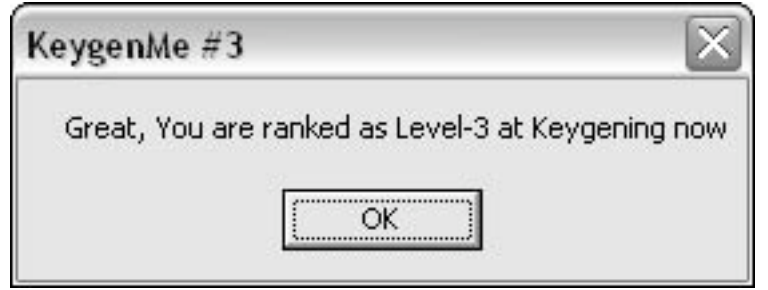

# Keygenning

□ Spse program asks for ID & serial number

- Such a program may have keygen algorithm o Generate a "key" or serial number based on ID
- □ Attacker might want access to keygen algorithm
- □ Why?
	- o To generate many valid ID/serial number pairs
	- o Why isn't 1 such pair sufficient?

- $\Box$  Goal is to create working copy of keygen algorithm
- Just for creating valid ID/serial number pairs
- $\Box$  This code can be "ripped" from the application
- Following example is from…
	- o KeygenMe-3 by Bengaly

#### □ Code Part 1

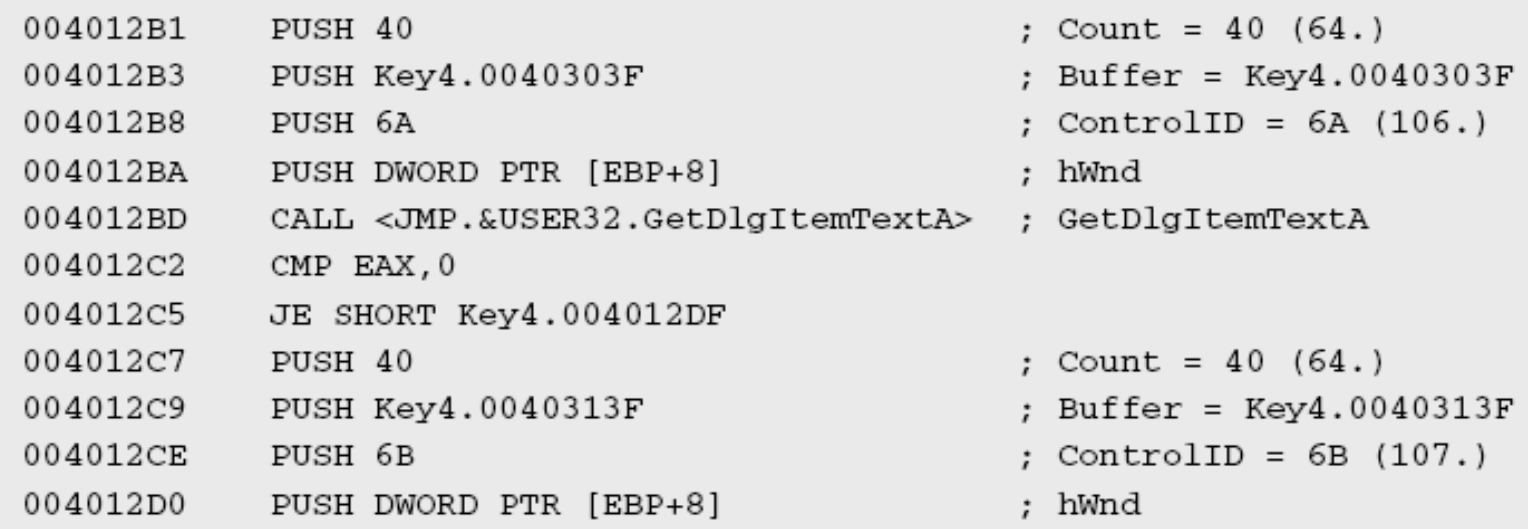

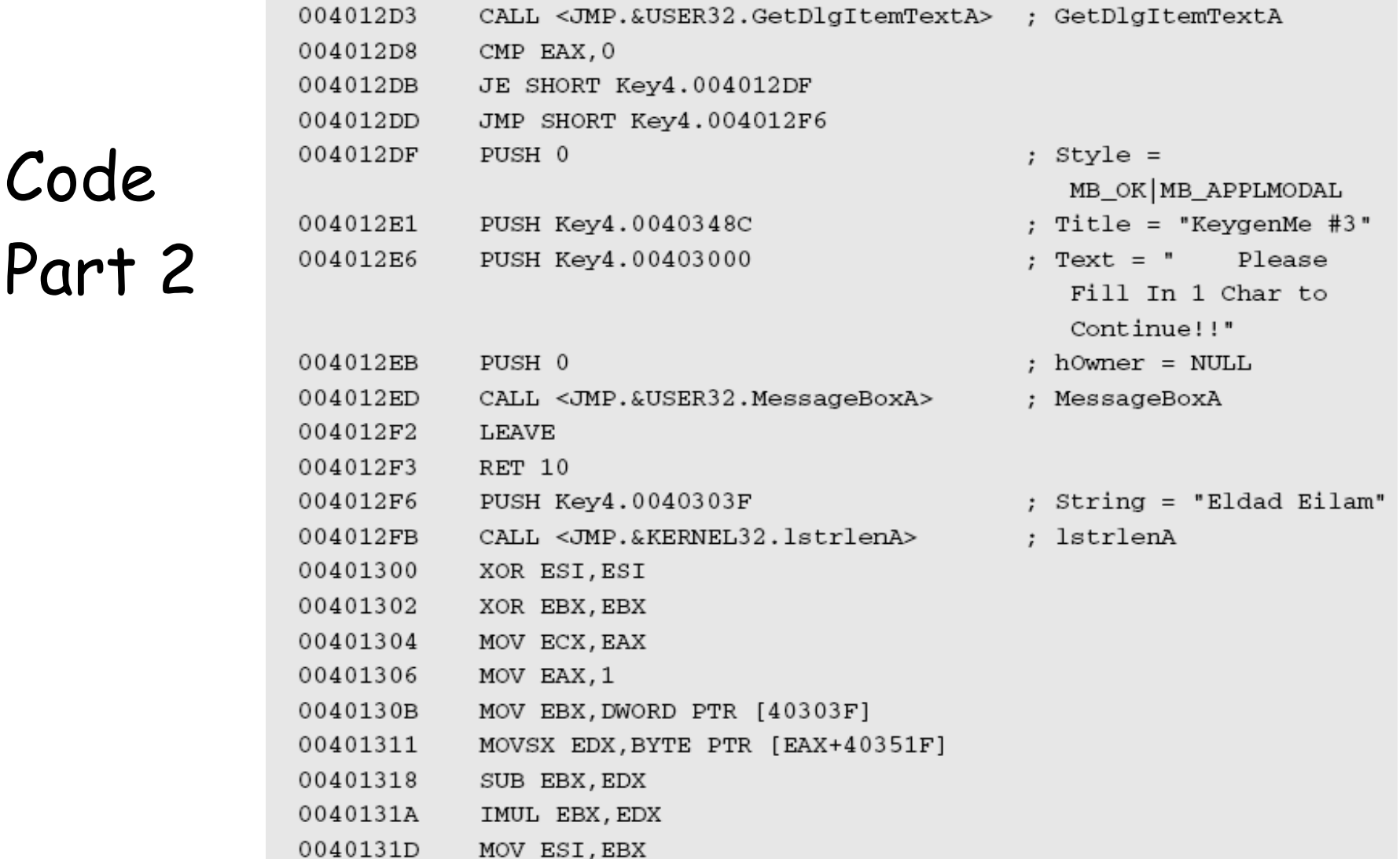

#### □ Code Part 3

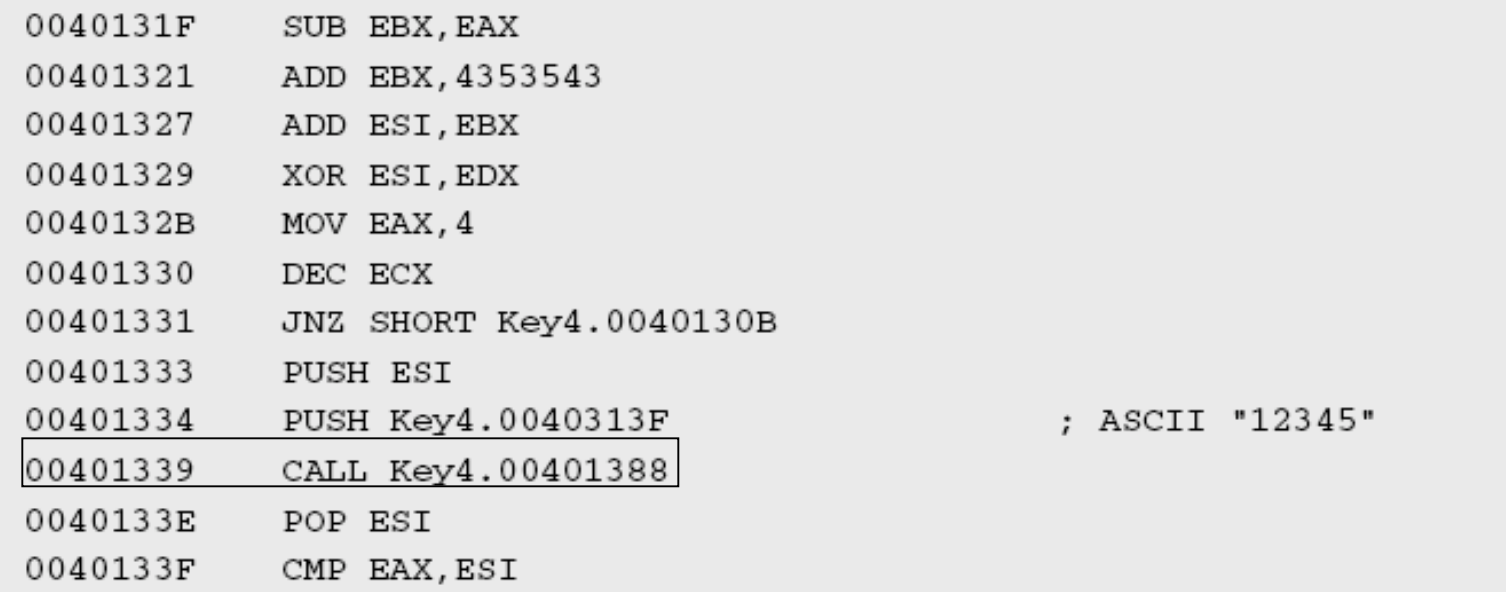

 Take a look at Key4.00401388

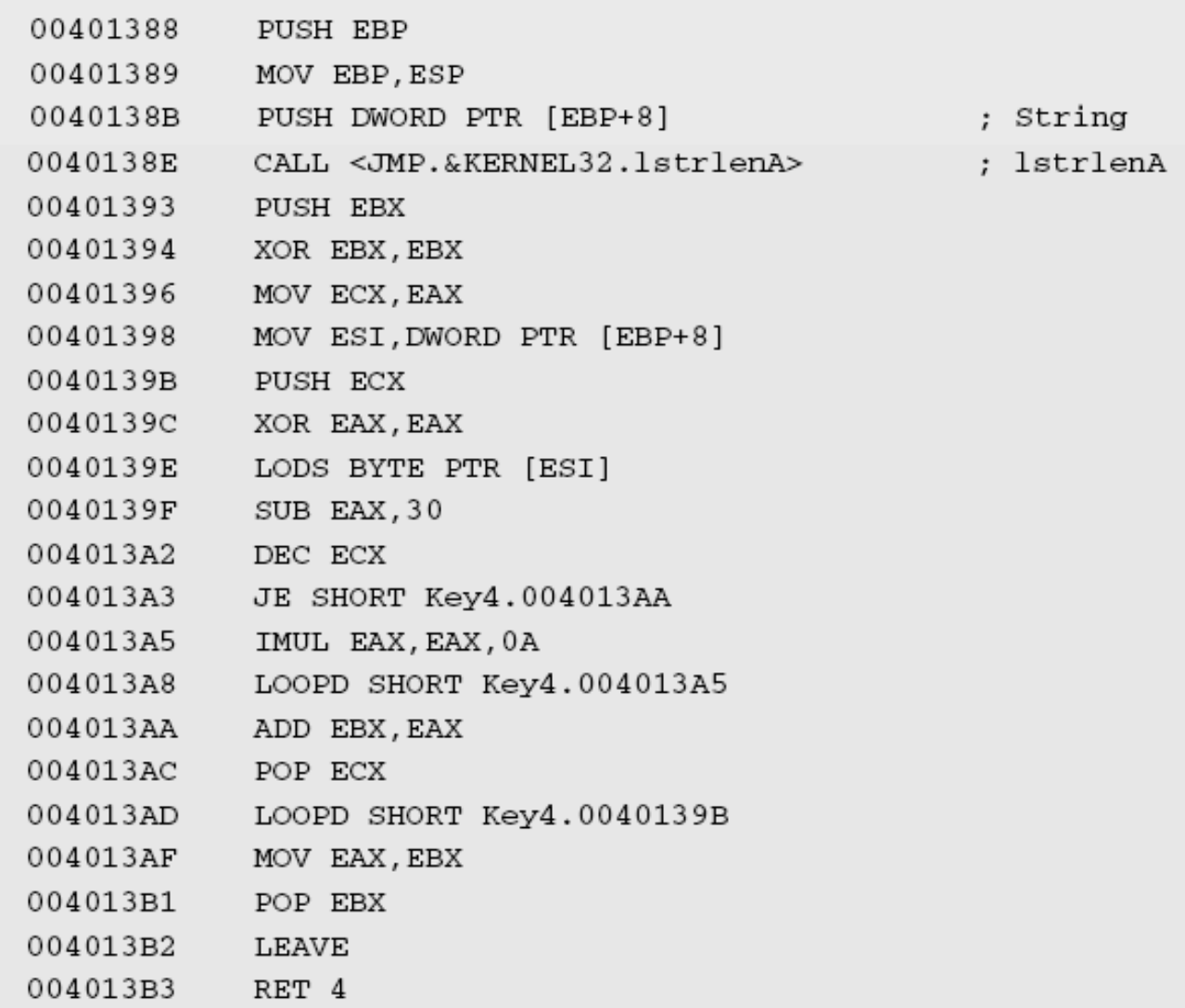

□ Code for keygen algorithm…

**u** Uppercase asm is ripped from app Note: there is no need to understand the details!

```
ULONG ComputeSerial (LPSTR pszString)
\{DWORD dwLen = 1strlen(pszString);
  _asm
    mov ecx, [dwLen]
    mov edx, 0x25
    mov eax, 1
LoopStart:
    MOV EBX, DWORD PTR [pszString]
    mov ebx, dword ptr [ebx]
    //MOVSX EDX, BYTE PTR DS: [EAX+40351F]
    SUB EBX, EDX
    IMUL EBX, EDX
   MOV ESI, EBX
    SUB EBX, EAX
    ADD EBX, 0x4353543
   ADD ESI, EBX
   XOR ESI, EDX
   MOV EAX, 4
   mov edx, 0x65
    DEC ECX
    JNZ LoopStart
   mov eax, ESI
ł
```
#### □ Insert previous code into console app

```
int tmain(int argc, TCHAR* argv[])
€
 printf ("Welcome to the KeygenMe-3 keygen!\n");
 printf ("User name is: s \nightharpoonup r, argv[1]);
 printf ("Serial number is: \nu \in \mathbb{R}. ComputeSerial(argv[1]));
 return 0:
ł
```
#### □ And try it out...

```
ED "c:\Documents and Settings\Eldad Eilam\Desktop\Book\Software\BengalyKeygen\Debug\Ben... = \Box ×
      Welcome to the KeygenMe-3 keygen!
      User name is: John Doe
      Serial number is: 580695444
      Press any key to continue
Breaking Protection 18
```
### Advanced Cracking: Defender

- □ Application developed to demonstrate protection techniques
	- o "…similar to what you would find in realworld commercial protection…"
- Difficult, but not impossible
	- o "…all it takes is a lot of knowledge and a lot of patience"

### Defender Interface

#### Launch without command-line options

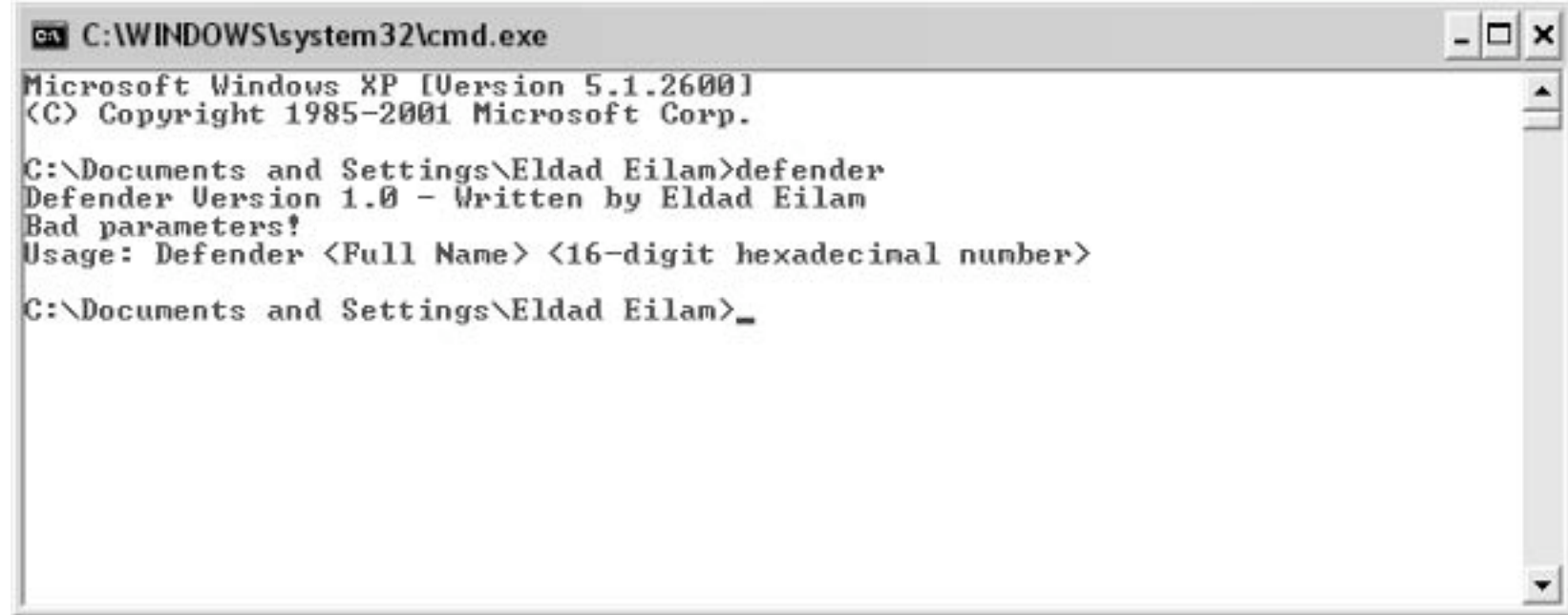

### Defender Interface

#### Launched with "random" username/serial number

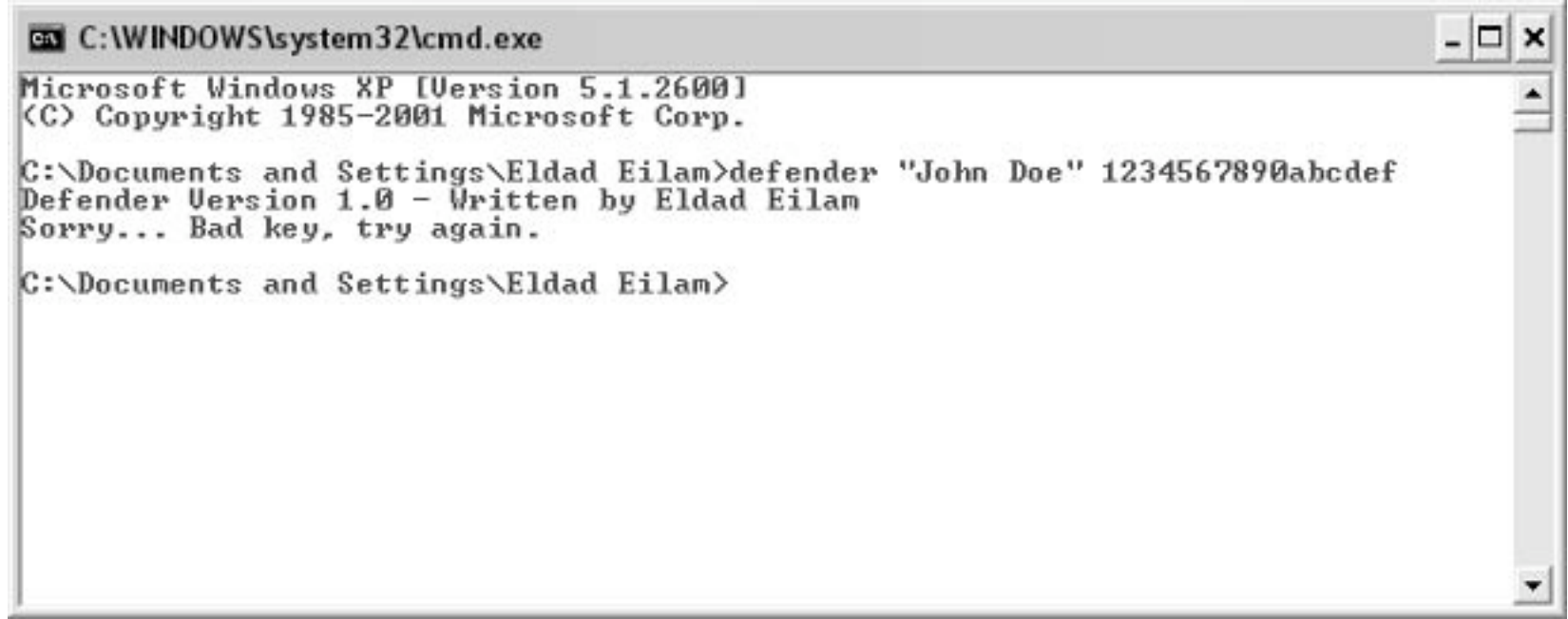

### Defender: Linked Modules

#### Load into OllyDbg and look at Executable Modules window

o Gives exe modules that are statically linked

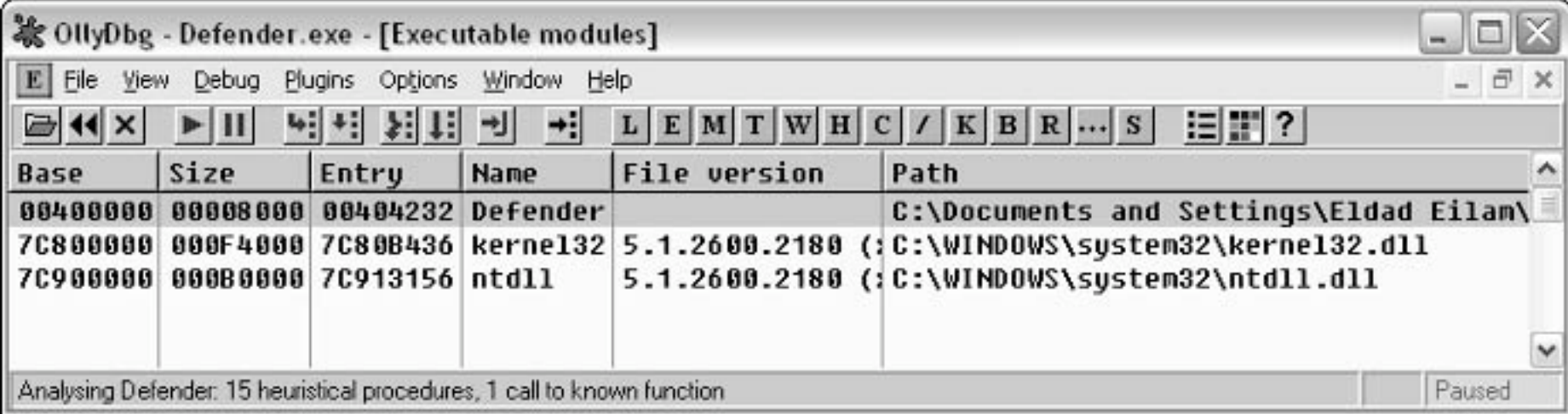

#### Just standard stuff here

### Defender: Imports/Exports

#### **□ Imports/exports**

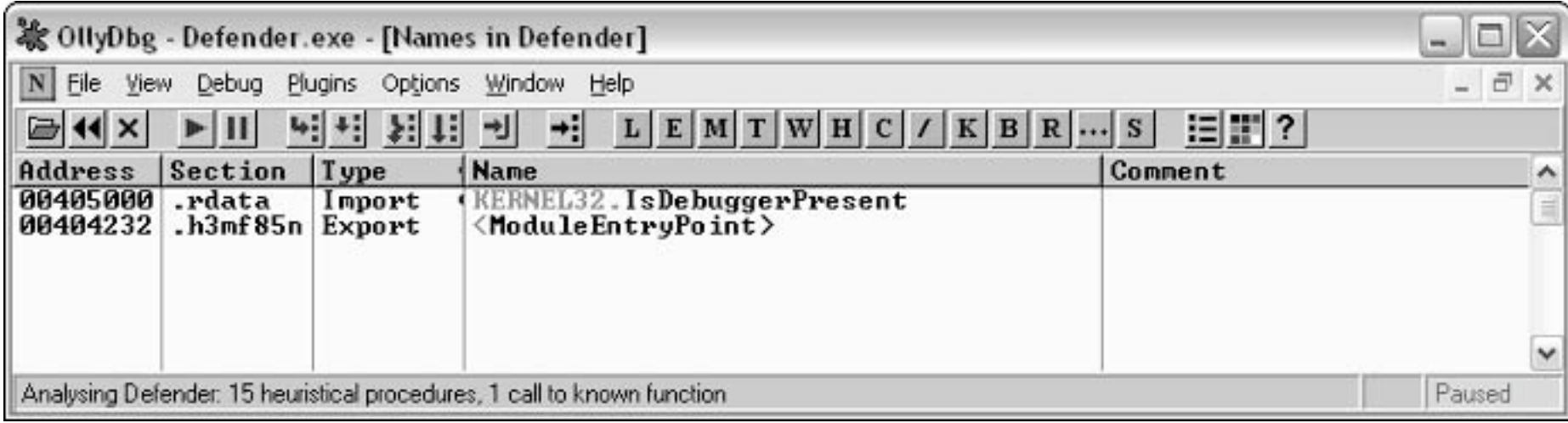

#### □ Only API called is IsDebuggerPresent? o This is very strange

#### Defender: DUMPBIN

Microsoft (R) COFF/PE Dumper Version 7.10.3077 Copyright (C) Microsoft Corporation. All rights reserved.

 Anything? Still just one API? What about summary?

Dump of file defender.exe

File Type: EXECUTABLE IMAGE

Section contains the following imports:

KERNEL32.dll

405000 Import Address Table

- 405030 Import Name Table
	- 0 time date stamp
	- 0 Index of first forwarder reference

22F IsDebuggerPresent

Summary

Breaking Protection 1000.h477w81

1000 .data 4000.h3mf85n 1000 .rdata

#### Try long listing --- find the following

```
OPTIONAL HEADER VALUES
             10B magic # (PE32)
            7.10 linker version
            3400 size of code
             600 size of initialized data
               0 size of uninitialized data
            4232 entry point (00404232)
            1000 base of code
            5000 base of data
          400000 image base (00400000 to 00407FFF)
            1000 section alignment
             200 file alignment
            4.00 operating system version
            0.00 image version
```
……………………………………………………………

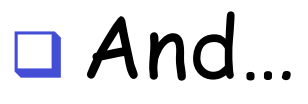

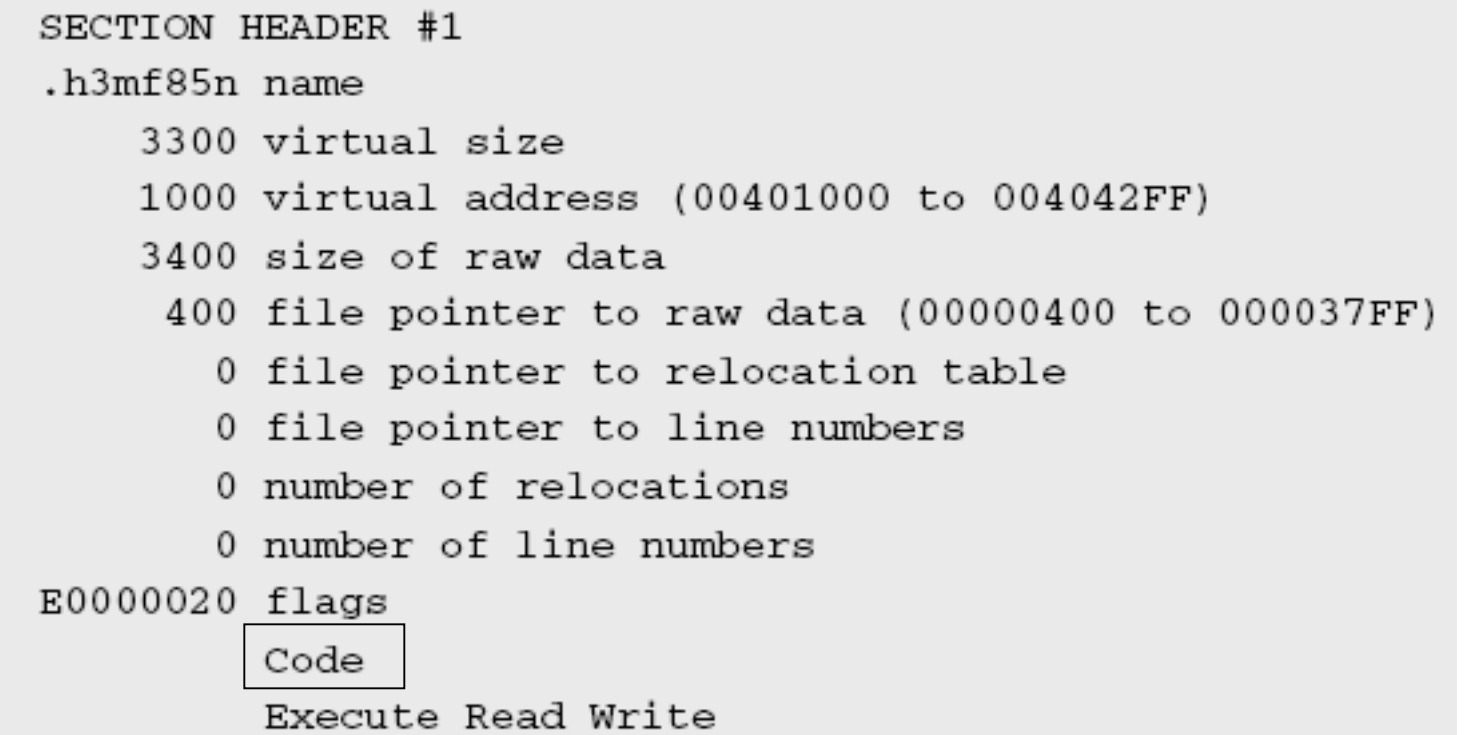

……………………………………………………………

#### And…

SECTION HEADER #2 .rdata name 95 virtual size 5000 virtual address (00405000 to 00405094) 200 size of raw data 3800 file pointer to raw data (00003800 to 000039FF) 0 file pointer to relocation table 0 file pointer to line numbers 0 number of relocations 0 number of line numbers 40000040 flags Initialized Data Read Only

……………………………………………………………

#### And…

SECTION HEADER #4  $.h477w81$  name 8C virtual size 7000 virtual address (00407000 to 0040708B) 200 size of raw data 3A00 file pointer to raw data (00003A00 to 00003BFF) 0 file pointer to relocation table 0 file pointer to line numbers 0 number of relocations 0 number of line numbers C0000040 flags Initialized Data Read Write

……………………………………………………………

#### Strange Section Names

- □ May be indication that program is packed
- What to do?
- **Try unpacking**
- Will only work if it is standard packer

#### Defender: PEiD

#### Try PEiD for common packers Nothing interesting…

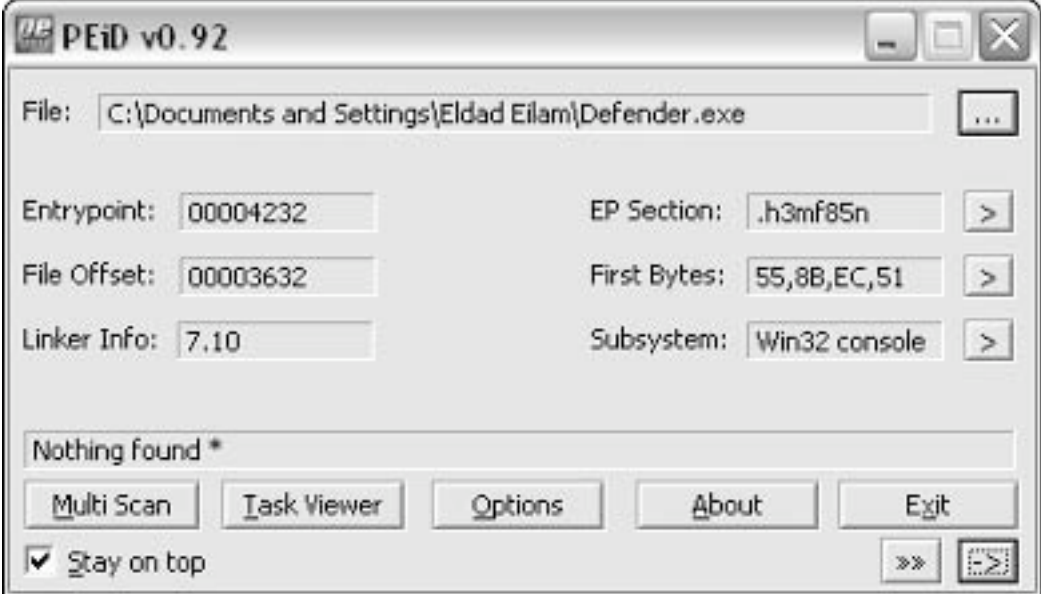

#### Defender: Initialization

■ Want to figure out where "Bad key, try again" msg comes from o But, Defender does not call any API??? o So, no obvious place to set break point □ What to do? Look at initialization routine…

### Initialization Disassembly I

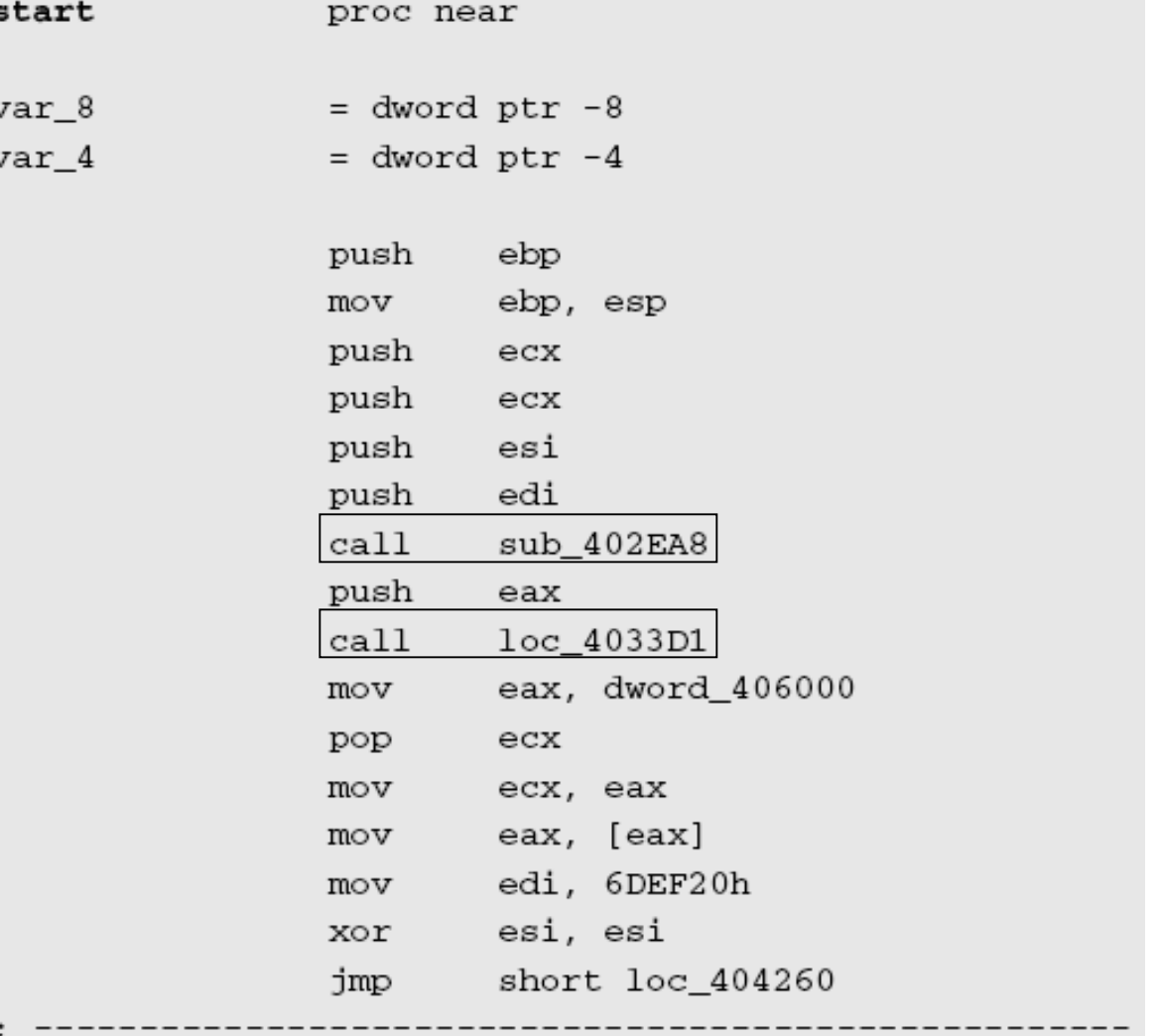

- .h3mf85n:00404232
- $,h3mf85n:00404232$
- .h3mf85n:00404232 v
- .h3mf85n:00404232 y .h3mf85n:00404232 .h3mf85n:00404232  $,h3mf85n:00404233$ .h3mf85n:00404235 .h3mf85n:00404236 .h3mf85n:00404237 .h3mf85n:00404238 .h3mf85n:00404239 .h3mf85n:0040423E .h3mf85n:0040423F
- .h3mf85n:00404244 .h3mf85n:00404249 .h3mf85n:0040424A
- .h3mf85n:0040424C
- .h3mf85n:0040424E
- .h3mf85n:00404253 .h3mf85n:00404255
- .h3mf85n:00404257

### Initialization Disassembly II

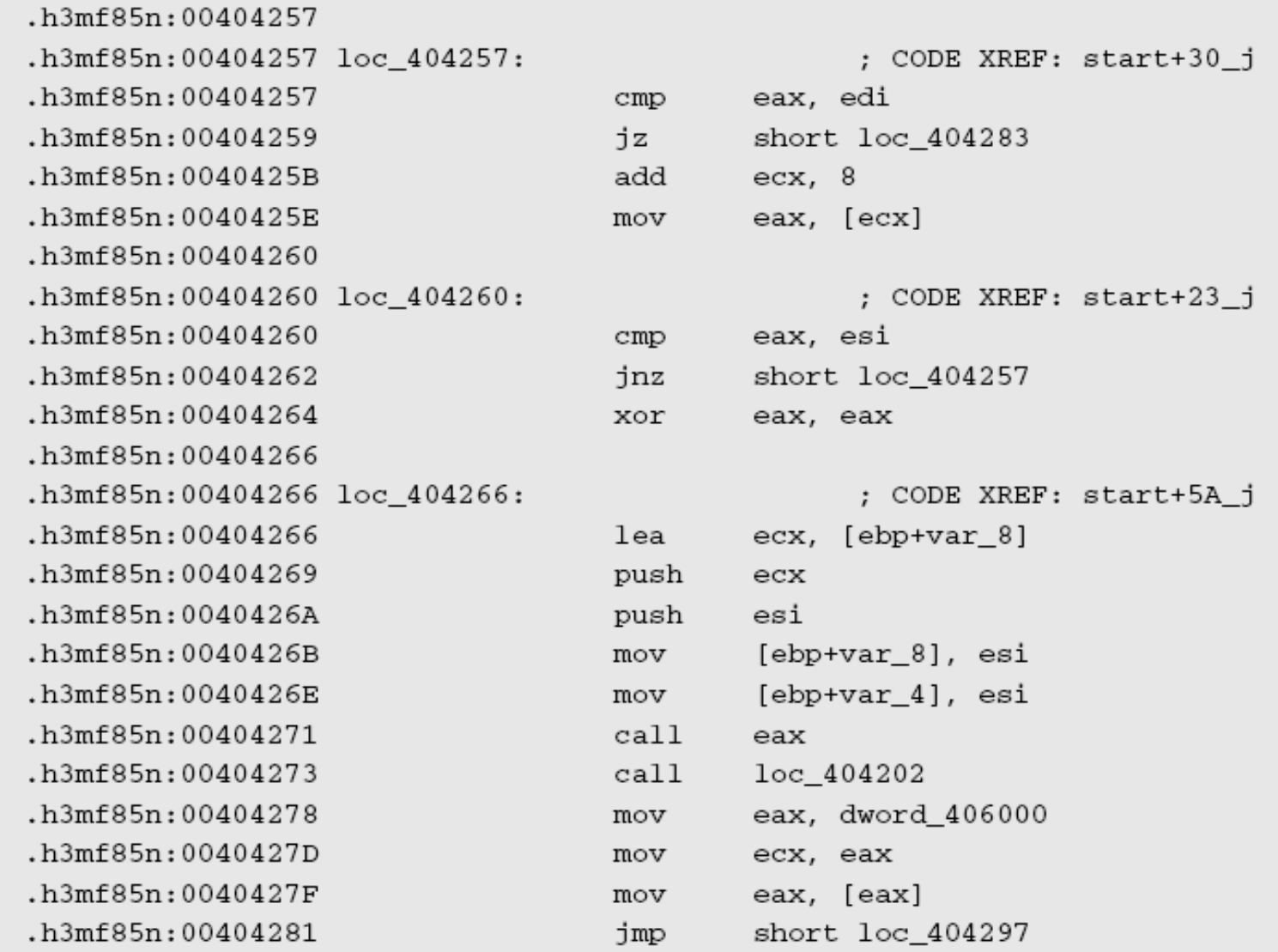

# Initialization Disassembly III

.h3mf85n:00404283 .h3mf85n:00404283 loc 404283: : CODE XREF: start+27 j .h3mf85n:00404283 mov eax, [ecx+4] .h3mf85n:00404286 add eax, dword 40601C .h3mf85n:0040428C short loc 404266 jmp .h3mf85n:0040428E ; ----------------.h3mf85n:0040428R : CODE XREF: start+67 j .h3mf85n:0040428E loc 40428E: .h3mf85n:0040428E eax, edi  $cmp$ h3mf85n:00404290 short loc 4042BA iz .h3mf85n:00404292  $exc$ , 8 add  $,h3mf85n:00404295$ eax, [ecx] mov .h3mf85n:00404297 .h3mf85n:00404297 loc 404297: ; CODE XREF: start+4F j h3mf85n:00404297 eax, esi  $cmp$ short loc\_40428E h3mf85n:00404299. jnz .h3mf85n:0040429B eax, eax xor h3mf85n:0040429D. .h3mf85n:0040429D loc 40429D: ; CODE XREF: start+91\_j .h3mf85n:0040429D ecx, [ebp+var 8] lea h3mf85n:004042A0. push ecx .h3mf85n:004042A1 push esi h3mf85n:004042A2 [ebp+var 8], esi mov

#### Initialization Disassembly IV

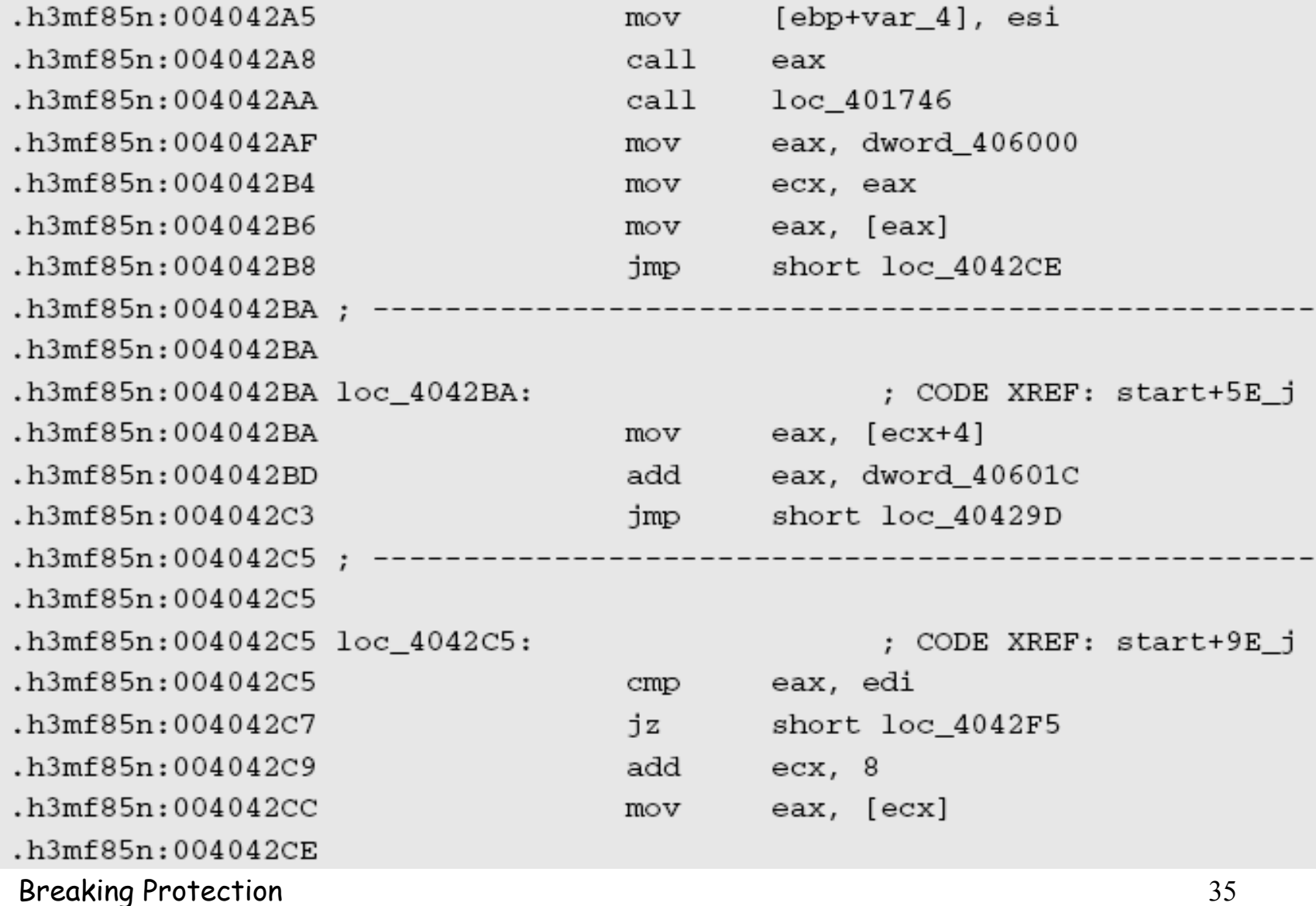

### Initialization Disassembly V

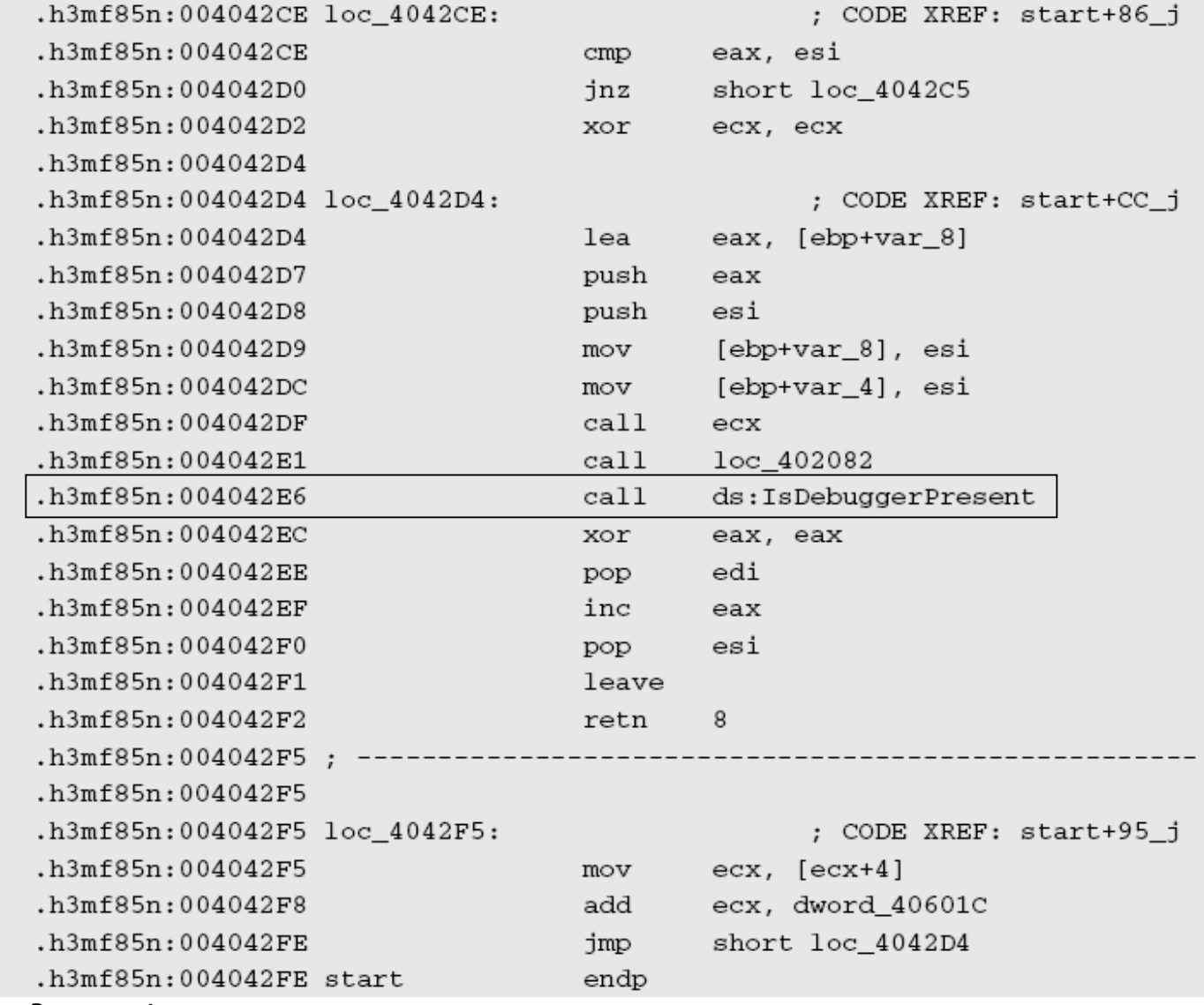
#### O Consider this code

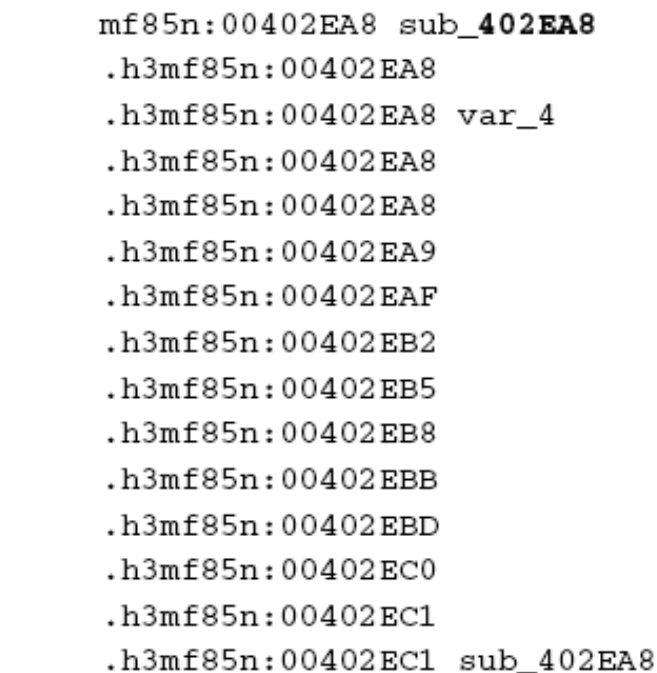

proc near

 $=$  dword ptr  $-4$ 

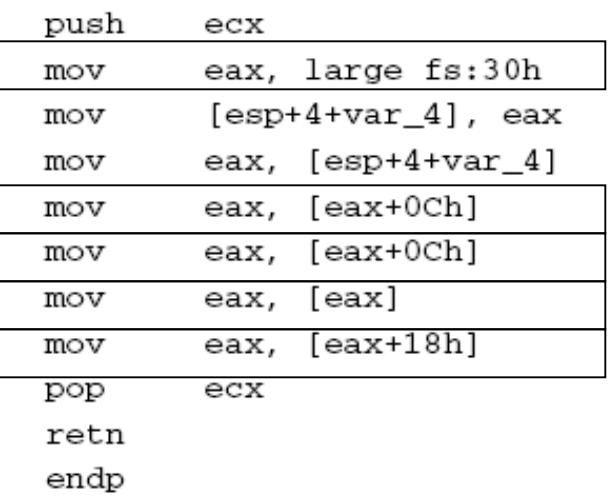

## **O** fs register for thread-related info o What's at offset "+30"?

- For any thread fs:0 is "Thread Environment Block" (TEB)
- □ What to do?
- Look up the TEB data stucture…

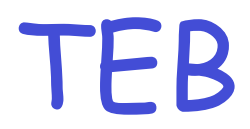

 $+0x000$  NtTib : NT TIB +0x01c EnvironmentPointer : Ptr32 Void +0x020 ClientId : CLIENT ID +0x028 ActiveRpcHandle : Ptr32 Void +0x02c ThreadLocalStoragePointer : Ptr32 Void +0x030 ProcessEnvironmentBlock : Ptr32 PEB

 At +30 we have PEB o Process Environment Block **Just like TEB, but for a process** o Program access +c in PEB □ So, program accesses PEB via TEB

## PEB

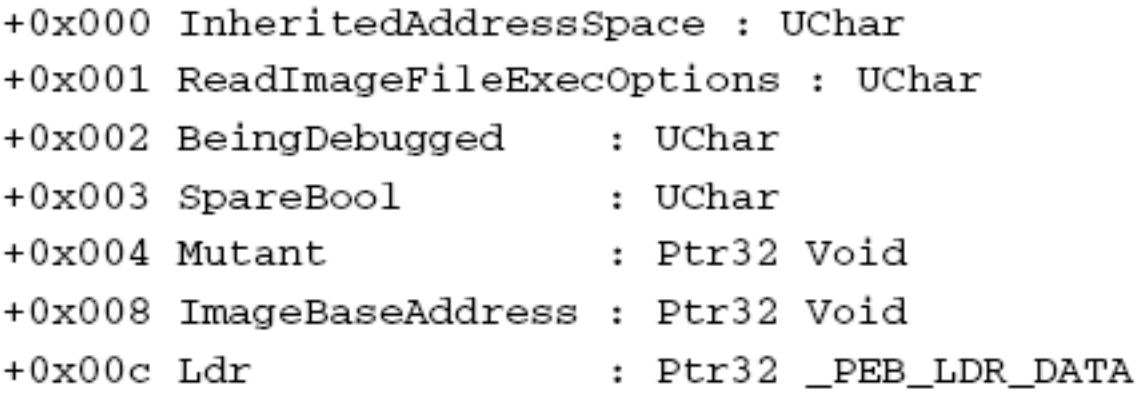

## What is at +c in PEB? o \_PEB\_LDR\_DATA □ Go look at that data structure...

 $\bullet$ 

# \_PEB\_LDR\_DATA

### Program get +c here too

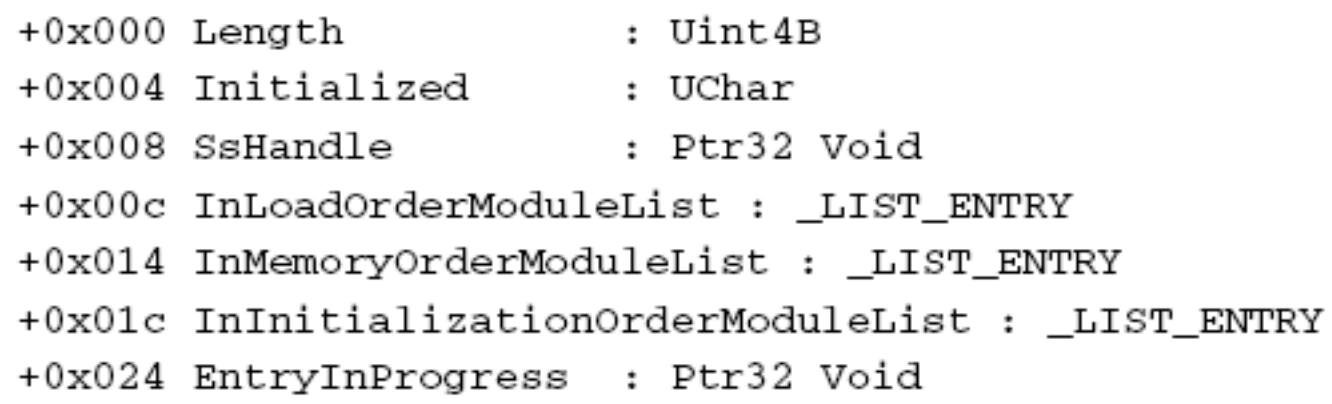

## **QLIST\_ENTRY**

Look at data structure (next slide)

## LIST\_ENTRY

# □ Goes to offset +0 here

#### o That is, LIST\_ENTRY again

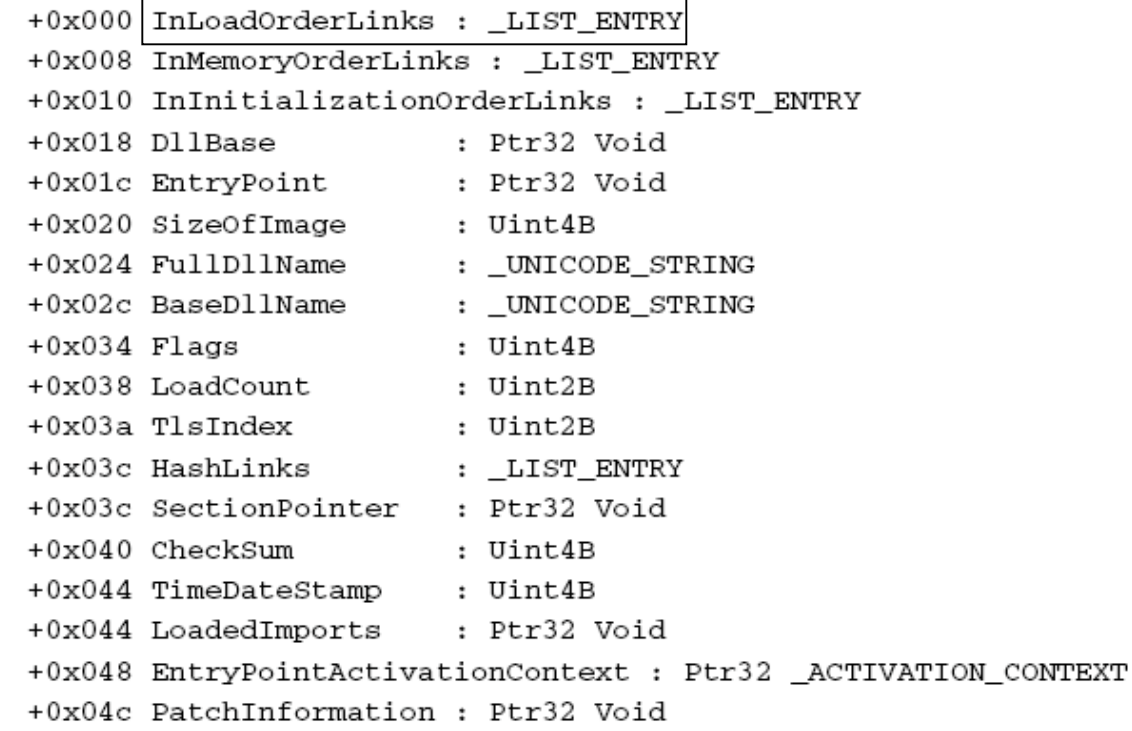

Breaking Protection 42

## LIST\_ENTRY

## □ Goes to offset +18 here

#### o That is, DllBase

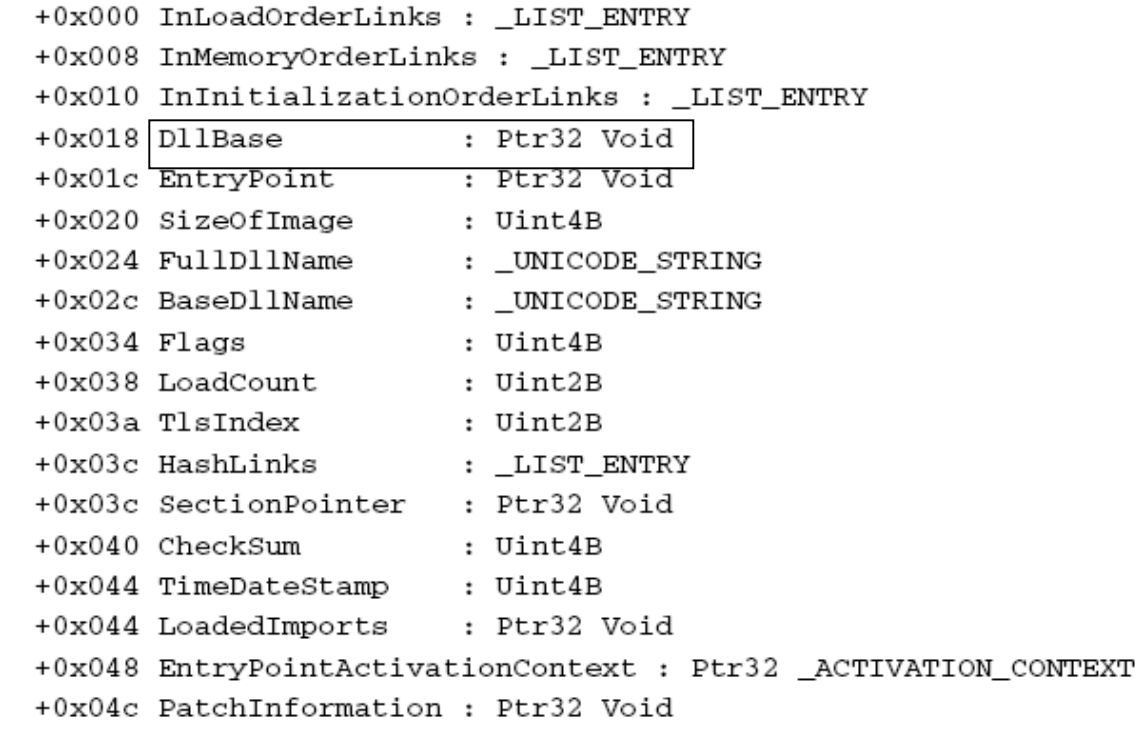

#### Breaking Protection 43

## What Does it all Mean?

- **After all of that, program has found** base of some DLL
- Dump loader data structures
	- o InLoadOrderModuleList from PEB\_LDR\_DATA
	- o Next slide…

 $0:000>$  :dlls  $-1$ 

0x00241ee0: C:\Documents and Settings\Eldad Eilam\Defender.exe 0x00400000 EntryPoint 0x00404232 Size 0x00008000 Base Flags 0x00005000 LoadCount  $0x0000$ ffff TlsIndex 0x00000000 LDRP\_LOAD\_IN\_PROGRESS LDRP\_ENTRY\_PROCESSED

0x00241f48: C:\WINDOWS\system32\ntdll.dll

0x7c900000 EntryPoint Base  $0x7c913156$  Size  $0x000b0000$ Flags 0x00085004 LoadCount 0x0000ffff TlsIndex 0x00000000 LDRP IMAGE DLL LDRP LOAD IN PROGRESS LDRP ENTRY PROCESSED LDRP PROCESS ATTACH CALLED

0x00242010: C:\WINDOWS\system32\kernel32.dll

0x7c800000 EntryPoint 0x7c80b436 Size 0x000f4000 Base Flags 0x00085004 LoadCount 0x0000ffff TlsIndex 0x00000000 LDRP IMAGE DLL LDRP\_LOAD\_IN\_PROGRESS LDRP\_ENTRY\_PROCESSED LDRP PROCESS ATTACH CALLED

Breaking Protection 45

□ Bottom line?

- The function at 00402EA8 obtains inmemory address of NTDLL.DLL
- Program must communicate with OS
	- o And this is a highly obfuscated way to (begin to) do so!

□ Then what? Next, goes to function at 004033D1 □ Listing starts on next slide...

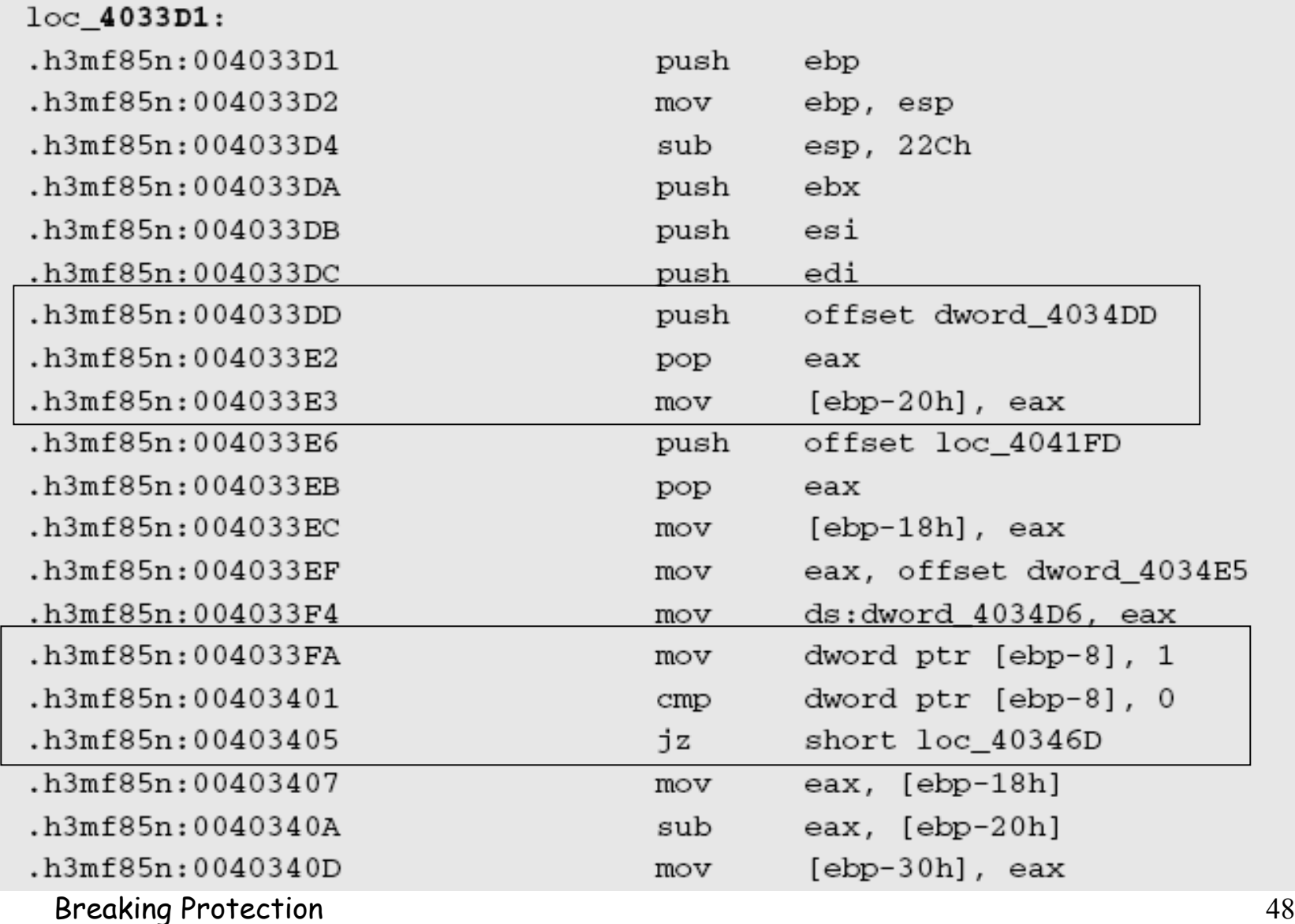

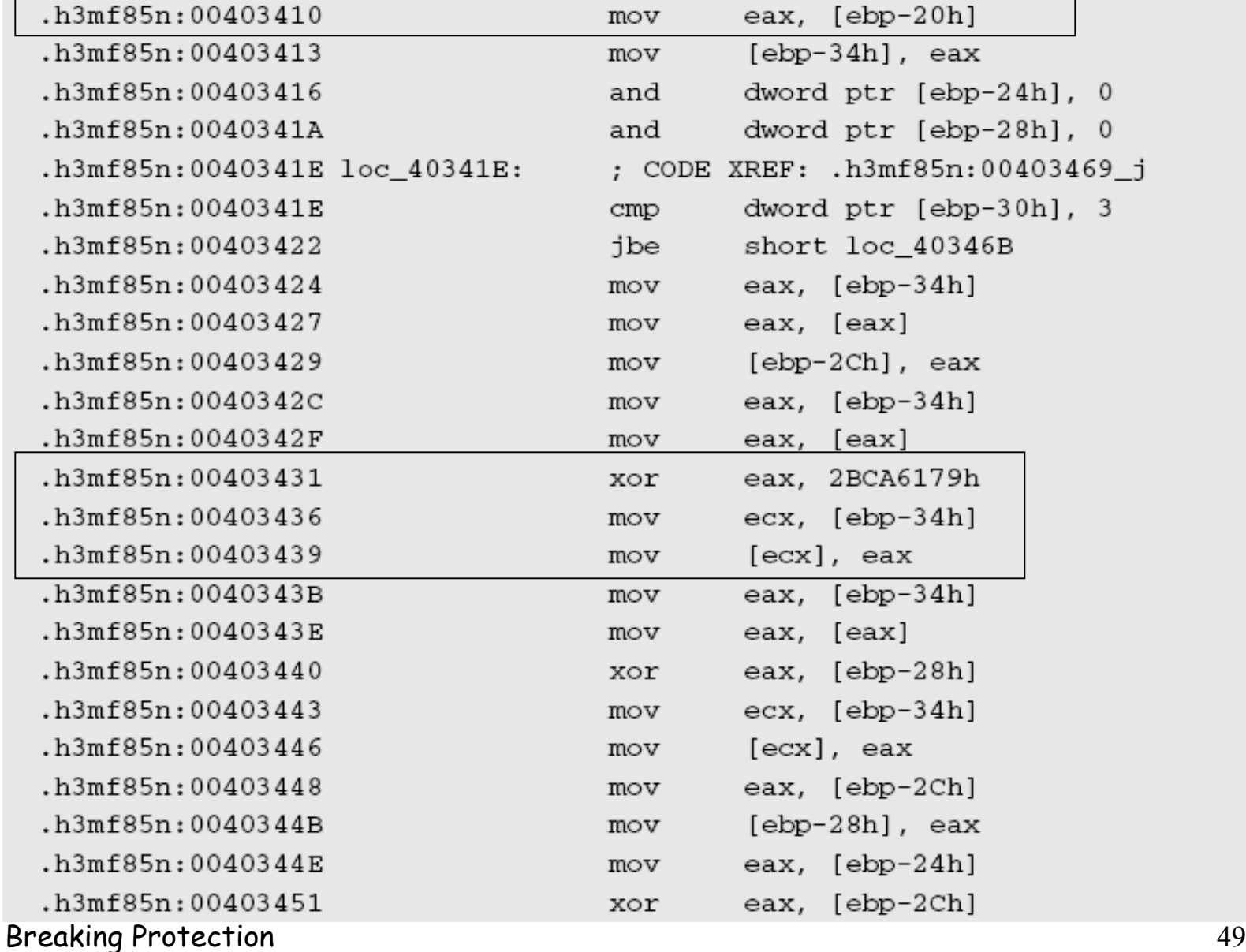

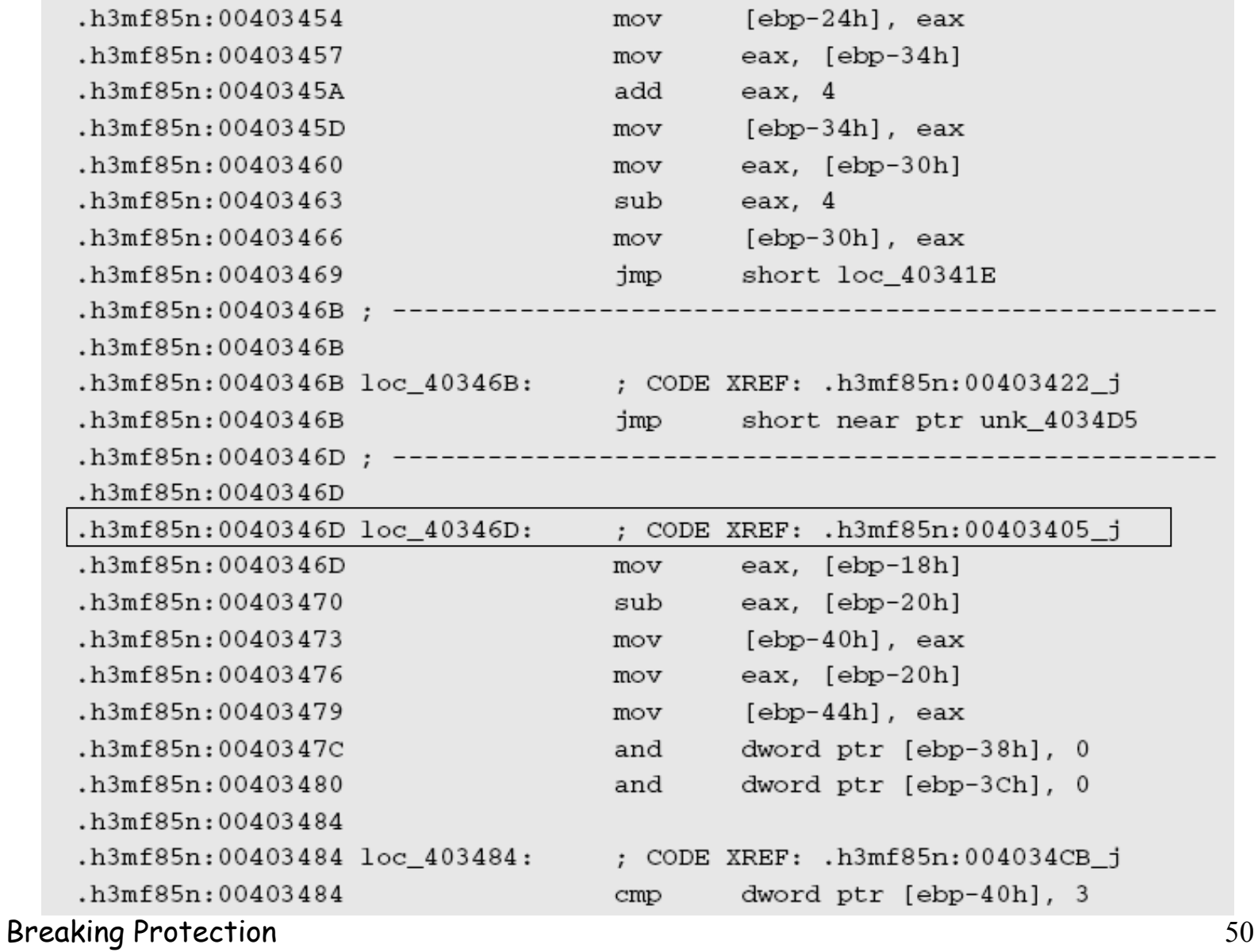

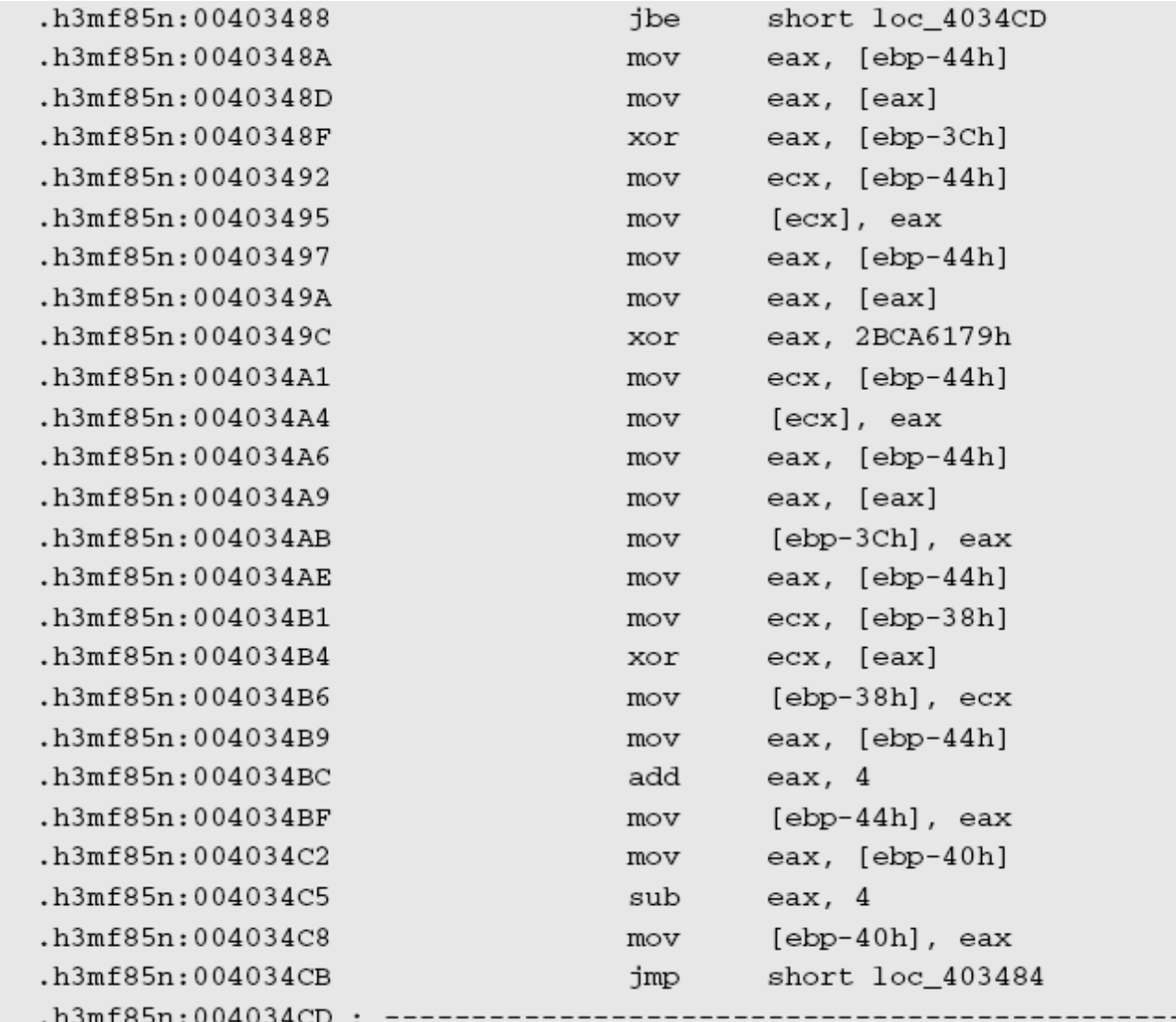

Breaking Protection 51

 Boxed part represents **12 pages** of "data" Why all of this data embedded in code???

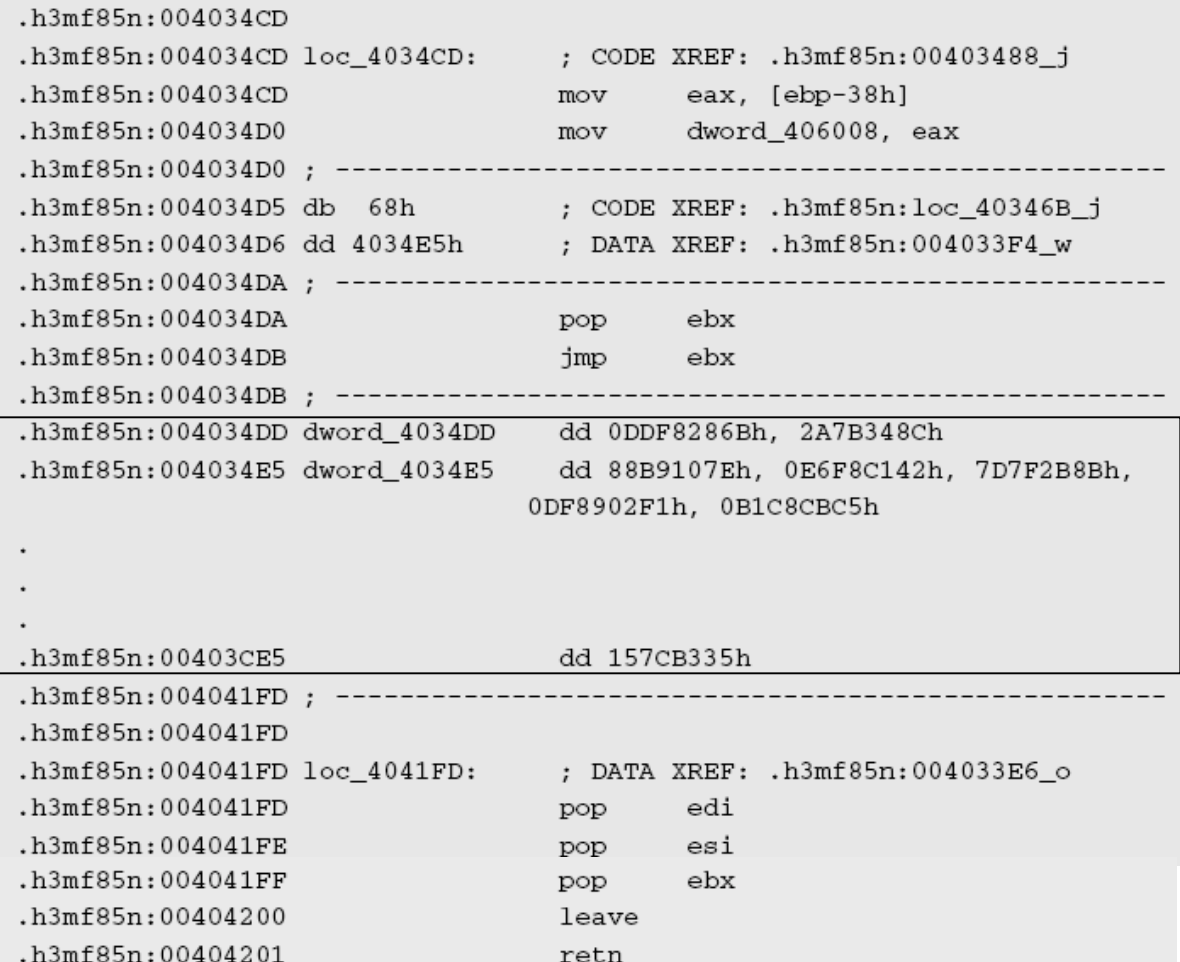

 "Data" is probably encrypted code o Goes from 4034DD to 403CE5 What about unencrypted parts? Looks like a big if-then-else o But one clause looks like it's "dead" So look at the "live" branch…

#### Note XOR at 403431

- o Appear to be XORing within a loop
- o Note that XORing a constant value
- □ Beginning at 4033DD we see 4034DD put into [ebp-20h], via the stack

o What's special about address 4034DD??

- At 403410, use [ebp-20h] to get initial address for XORing
- Aha --- the decryption loop!

# Decrypted Code

## Use OllyDbg and breakpt at end of decryption loop (40346B)

## □ Then OllyDbg shows the following

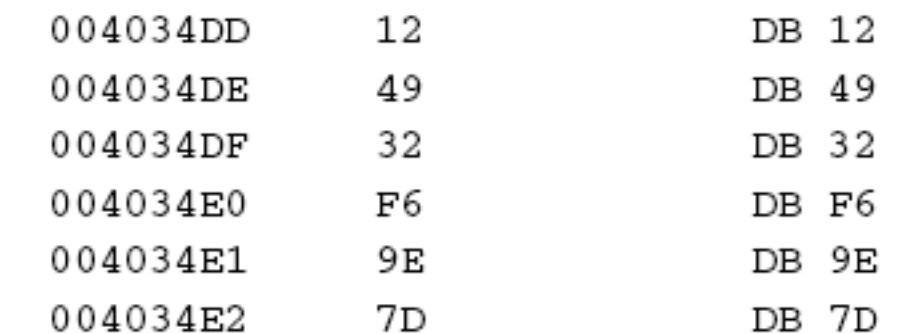

## Tell OllyDbg to re-analyze code o Reveals many pages of decrypted code

# Decrypted Code

## □ Code digs thru NTDLL's PE header o Gets export directory For each export, "performs an interesting … bit of arithmetic on each function name string" □ Code is on next slide…

## Unusual Calculation

- □ Debugger: [ebp-68] is len. of current string o [ebp-64] has its address Then for each char in string, shifts left by its index, modulo 24
- □ What the…?
- It's a "checksum"

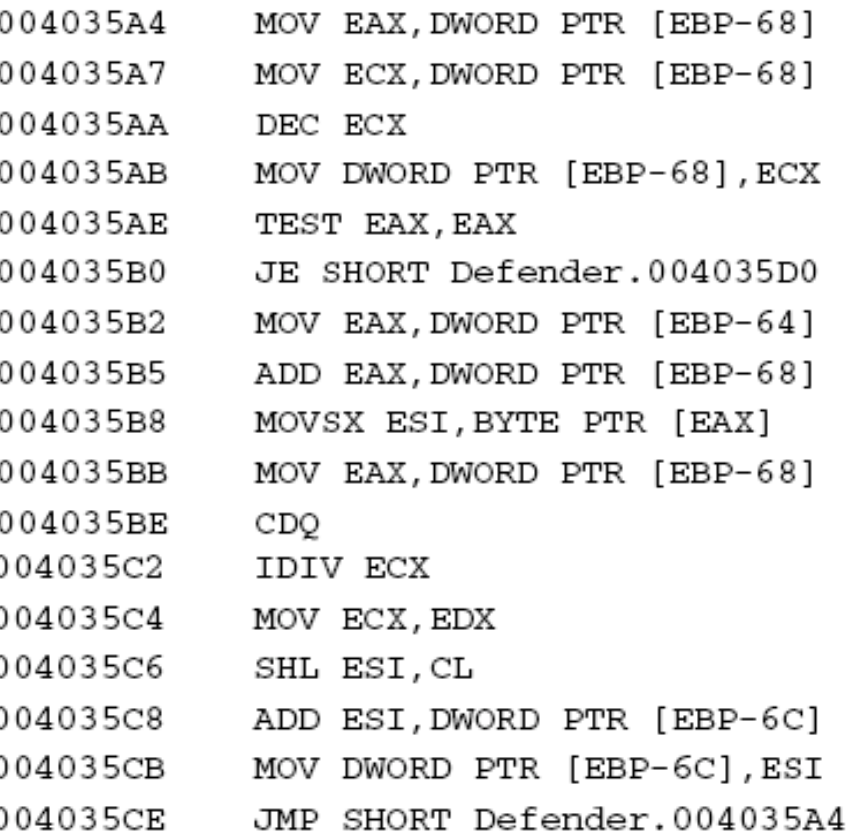

# NTDLL

## ■ After all chars have been processed...

004035D0 CMP DWORD PTR [EBP-6C], 39DBA17A 004035D7 JNZ SHORT Defender.004035F1

## What's going on here?

□ Looking for an export entry (NTDLL) that has "checksum" 39DBA17A

□ Put a breakpoint on line after JNZ...

o …and [ebp-64] shows you what was found

# Allocate Memory

## **Q It turns out that it calls** o NtAllocateVirtualMemory Which is (undocumented) native API equivalent of document API o VirtualAlloc

 $\Box$  It's for allocating memory pages

## Read Time-stamp Counter

## Gode to call NtAllocateVirtualMemory

□ What is RDTSC?

- o "Read timestamp counter"
- o A 64-bit counter, incremented at each tick

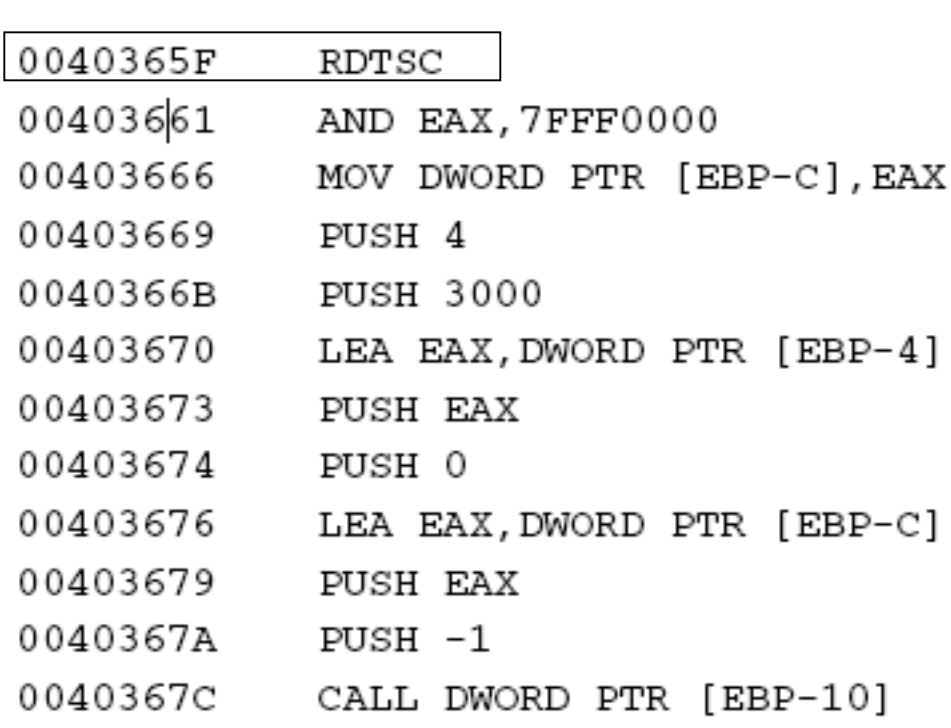

### Timestamp bits ANDed with constant

#### **□** 2nd parameter 0040365F **RDTSC** to memory alloc. 00403661 AND EAX, 7FFF0000 00403666 MOV DWORD PTR [EBP-C], EAX function 00403669 PUSH 4 0040366B **PUSH 3000** 00403670 LEA EAX, DWORD PTR [EBP-4] **QLook at function** 00403673 PUSH EAX 00403674 PUSH 0 prototype 00403676 LEA EAX, DWORD PTR [EBP-C] 00403679 PUSH EAX o Undocumented0040367A  $PUSH -1$ 0040367C CALL DWORD PTR [EBP-10]

## Base Address

#### □ 2nd param points to "base address"  $\Box$  This is where NTSYSAPI memory will be NTSTATUS **NTAPI** allocatedNtAllocateVirtualMemory( IN HANDLE IN OUT PVOID

- IN ULONG
- IN OUT PULONG
- IN ULONG
	- IN ULONG

ProcessHandle, \*BaseAddress, ZeroBits, RegionSize, AllocationType, Protect);

# Allocate Memory

- □ What just happened?
- Generated a "random" number using timer
- Use this random number as location (base address) for allocated memory **Interesting idea!**

 Consider also 4th parameter o This gives the allocated block size **Q** Loaded from [ebp-4] Ocal code on next slide involved with find block size…

## **□ Consider 4th parameter**  Recall [ebp+8] is NTDLL base addr Accesses PE hdr Ptr to PE hdr stored in [ebp-74] Get offset +1c

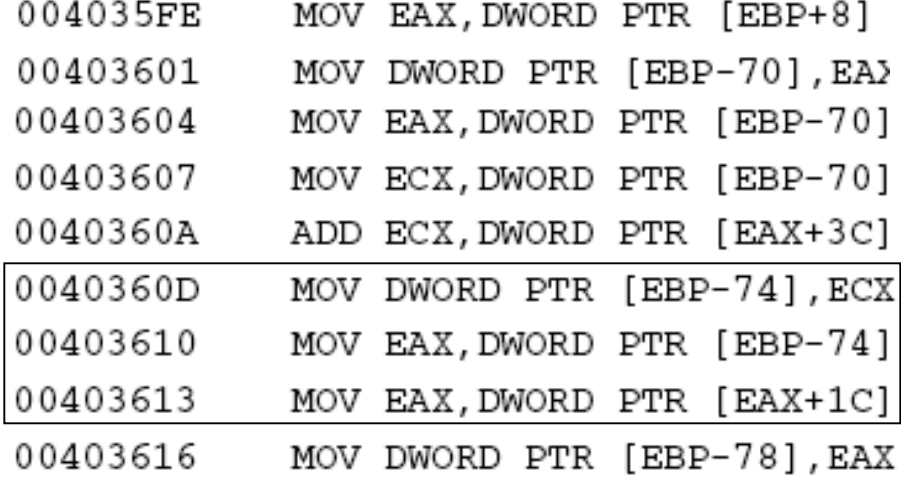

Breaking Protection 65

#### PE header ==>

### $\Box$  What's at +1c?

- o That is, at +4 in OptionalHeader
- □ SizeOfCode

```
0:000> dt IMAGE NT HEADERS -b
+0x000 Signature
                        : Uint4B
+0x004 FileHeader
                        \ddot{\cdot}+0x000 Machine
                           : Uint2B
   +0x002 NumberOfSections: Uint2B
   +0x004 TimeDateStamp : Uint4B
   +0x008 PointerToSymbolTable : Uint4B
   +0x00c NumberOfSymbols : Uint4B
   +0x010 SizeOfOptionalHeader : Uint2B
   +0x012 Characteristics : Uint2B
+0x018 OptionalHeader
                       \cdot+0x000 Magic
                           : Uint2B
   +0x002 MajorLinkerVersion: UChar
   +0x003 MinorLinkerVersion : UChar
   +0x004 SizeOfCode : Uint4B
   +0x008 SizeOfInitializedData : Uint4B
   +0x00c SizeOfUninitializedData : Uint4B
   +0x010 AddressOfEntryPoint : Uint4B
   +0x014 BaseOfCode
                           : Uint4B
   +0x018 BaseOfData
                           : Uint4B
```
## Size Calculation

Code below related to size calculation

- □ Value read from [ebp-7c] points into NTDLL header
	- o Beginning of NTDLL's export directory

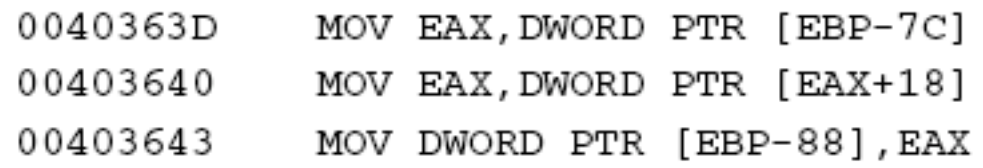

#### Q: What's at offset +18?

A: NumberOfFunctions

## Block Size

## **D** Final preparation of block size

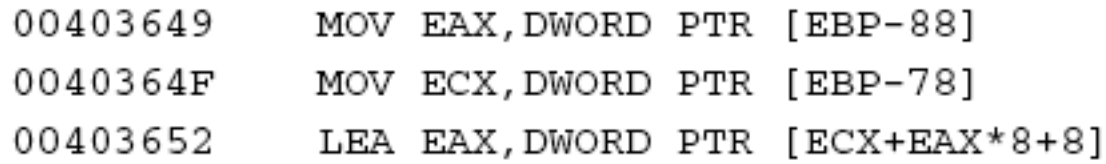

## □ So computed block size is... o NTDLLcodesize + NumExports \* 8 + 8 □ Why? □ Not clear at this point...

## Checksum

#### Another strange checksum o This time, NTDLL's export list Includes following 2 lines: 0040380F MOV DWORD PTR DS: [ECX+EAX\*8], EDX

00403840 MOV DWORD PTR DS: [EDX+ECX\*8+4], EAX

## First, is function's checksum □ Second is function's RVA

## Interesting Code

#### More "interesting" code

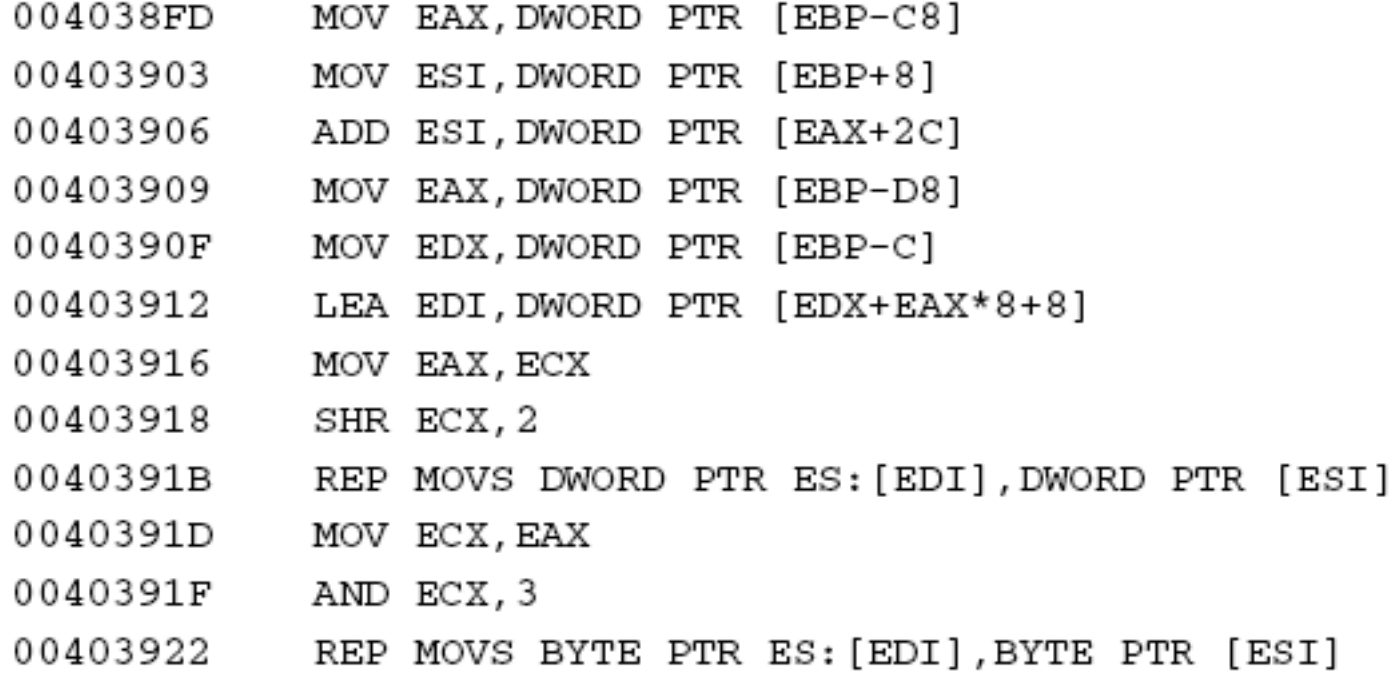

Breaking Protection 70

# Memory Copy

## Code on previous slide is a common "sentence" in assembly code

### □ A memory copy

- o REP MOV repeatedly copies DWORDS from address at ESI to address at EDI until ECX is 0
- $\square$  So, what is being copied?

# Memory Copy

- □ ESI is loaded with [ebp+8]
- □ Why is that familiar?
- NTDLL's base address
- $\Box$  Then increment by value at [eax+2c]
	- o BaseOfCode
- EDI gets addr of new memory block
# What Just Happened?

- □ To recap...
- Memory allocated at random location  $\Box$  In this memory, write a table of
	- o Checksums of NTDLL exported functions
	- o Corresponding RVAs
- Finally, write a copy of entire NTDLL code section

## Data Structure

### Representation of description on previous slide

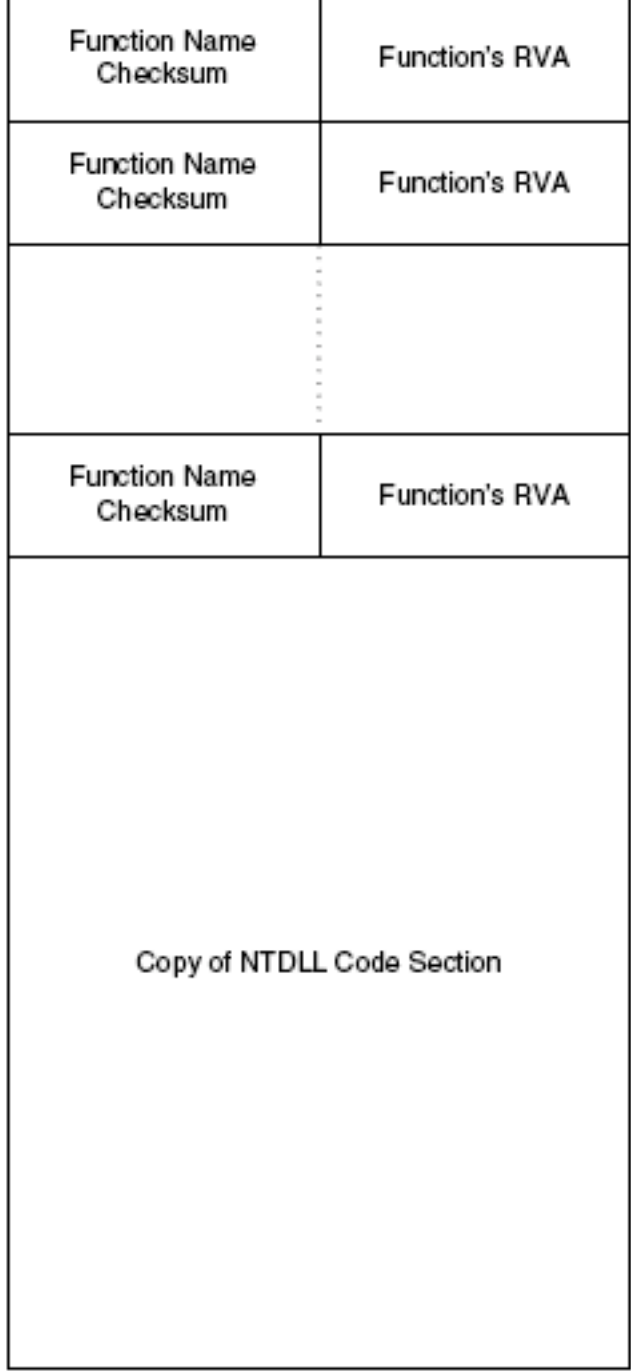

**Breaking Protection** 

## What's Next?

#### □ After this, next function starts with...

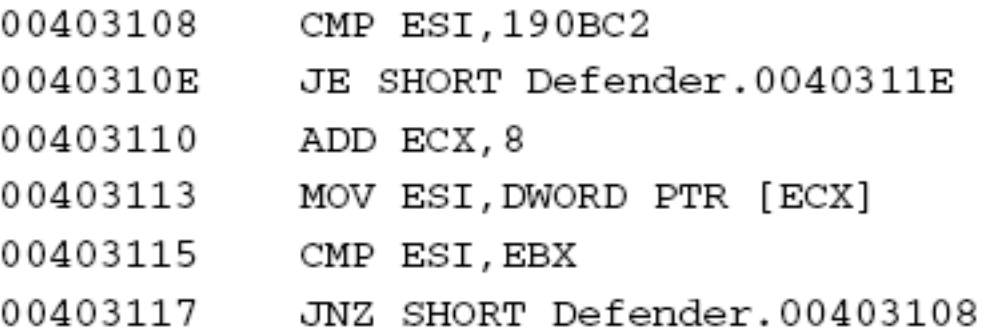

#### Followed by…

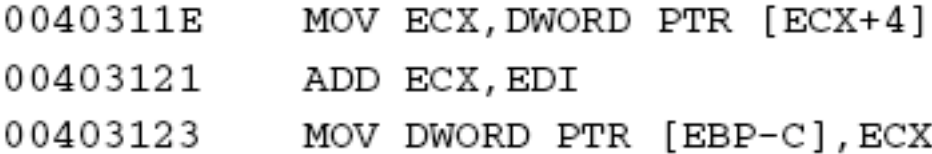

Breaking Protection 75

# Searching For…

#### What does this do?

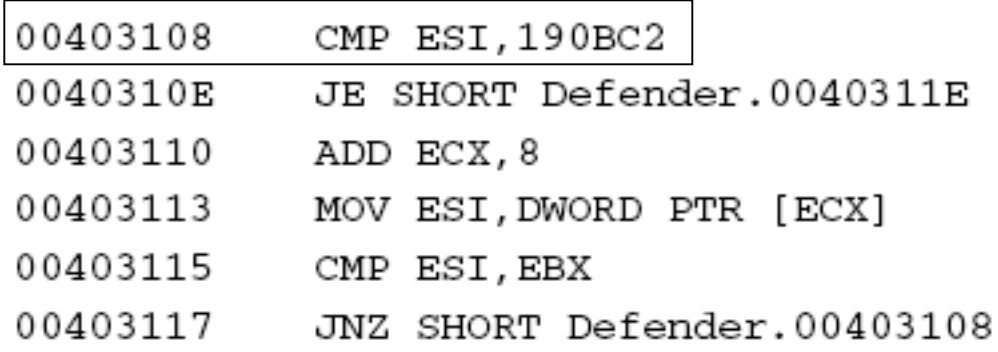

#### □ Goes thru export table...

### …looking for checksum 190BC2

That is, looking for a specific API

## Found It —But What Is It?

### $\Box$  This is what happens when entry found

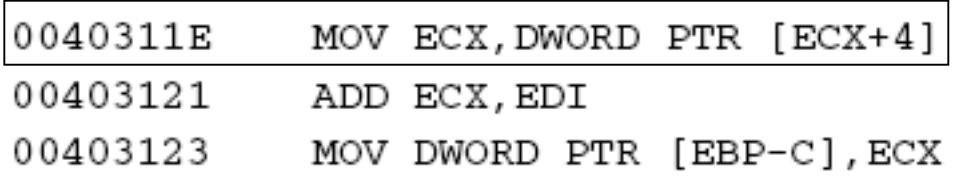

### Where have we (just) seen offset +4?

### Apparently, that's the RVA

o Gets added to "base address" of NTDLL

## Leaving User Mode

#### □ Later, we have this...

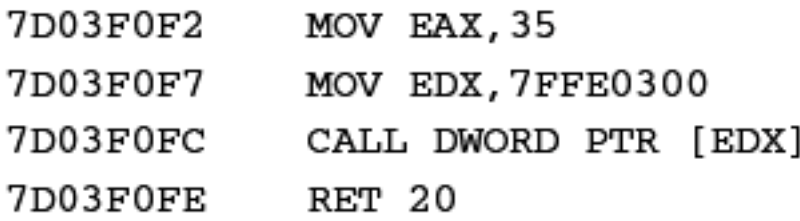

### …which (eventually) calls this

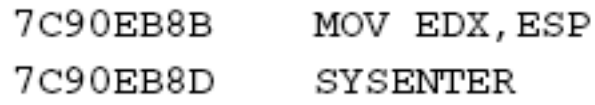

### SYSENTER is "kernel-mode switch"

#### o So cannot follow with OllyDbg

Breaking Protection 78

# What Now?

 $\Box$  How to determine which system call?

□ Three choices...

- o Switch to kernel mode debugger (SoftICE)
- o Find RVA from checksum table (it's probably the same as actual RVA in NTDLL)
- o Find system call based on order in checksum list (and hope order wasn't changed)
- □ Author chooses first option SoftICE

# System Call

#### □ First, it goes into KiSystemService

- o All system calls go thru this function
- o Look for CALL EBX, which transfers to actual system call
- o In this case, it's NtAllocateVirtualMemory
- o Again???
- □ Then back to user mode...
- □ …and program calls NtCreateThread

# Thread and Then…

**E** After creating thread, calls "function" 006DEF20 **D** Find that this is NtDelay Execution o Equivalent to SleepEx This should "cause new thread to execute immediately" Then calls "function" 403A41

## Function 403A41

Function call just skips ahead 30 bytes □ Those 30 bytes consist of...

> 004039FA  $K.E.R.N.E.L.3.2...D.L.L.$

**O** Function's only purpose is to avoid "executing" this string!

**Then searches for 2 more "functions"** 

o 6DEF20 and 1974C

# SoftICE Disappears

- Before getting to function 1974C, SoftICE disappears
	- o Defender has quit
- Apparently, secondary thread has killed primary thread
	- o Secondary thread that was just created

## Reversing Secondary Thread

 $\Box$  This code is encrypted, like before □ Set breakpoint after it's decrypted □ Obtain code on next few slides...

# Function at 00402FFE (I)

### More dead code at line 4030C7? Note RDTSC at line 403007

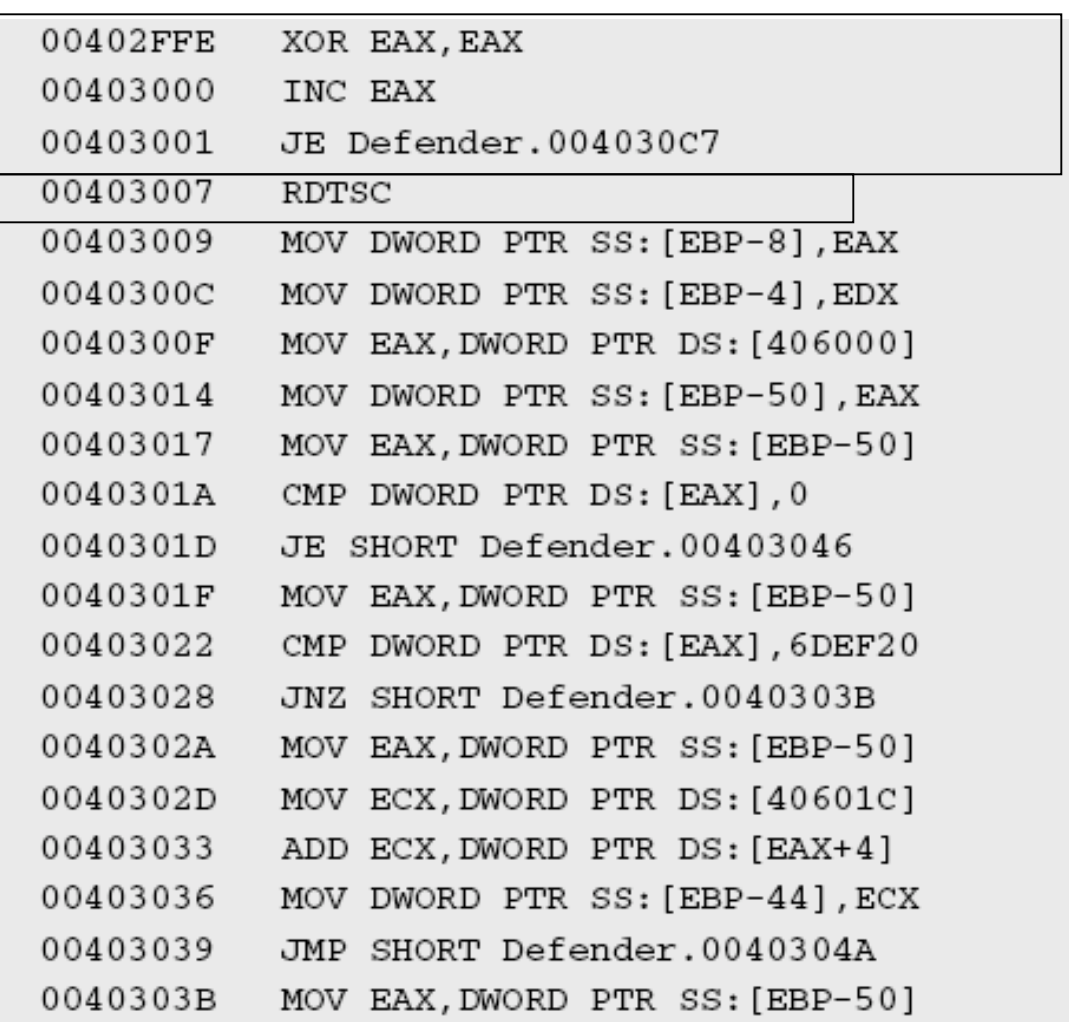

# Function at 00402FFE (II)

### Note second RDTSC

### □ Subtracted from first RDTSC ???

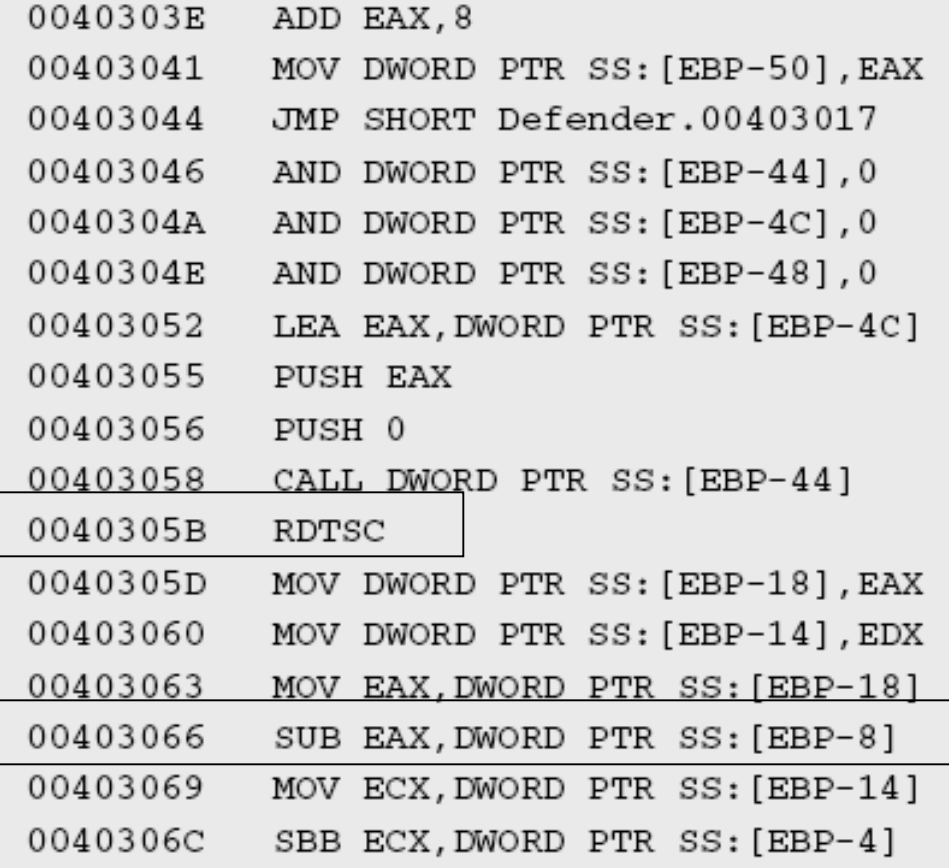

# Function at 00402FFE (III)

- na Infinite loop at line 4030C2?
- Comparison with constant at line 403077…
- What "function" is 1BF08AE?

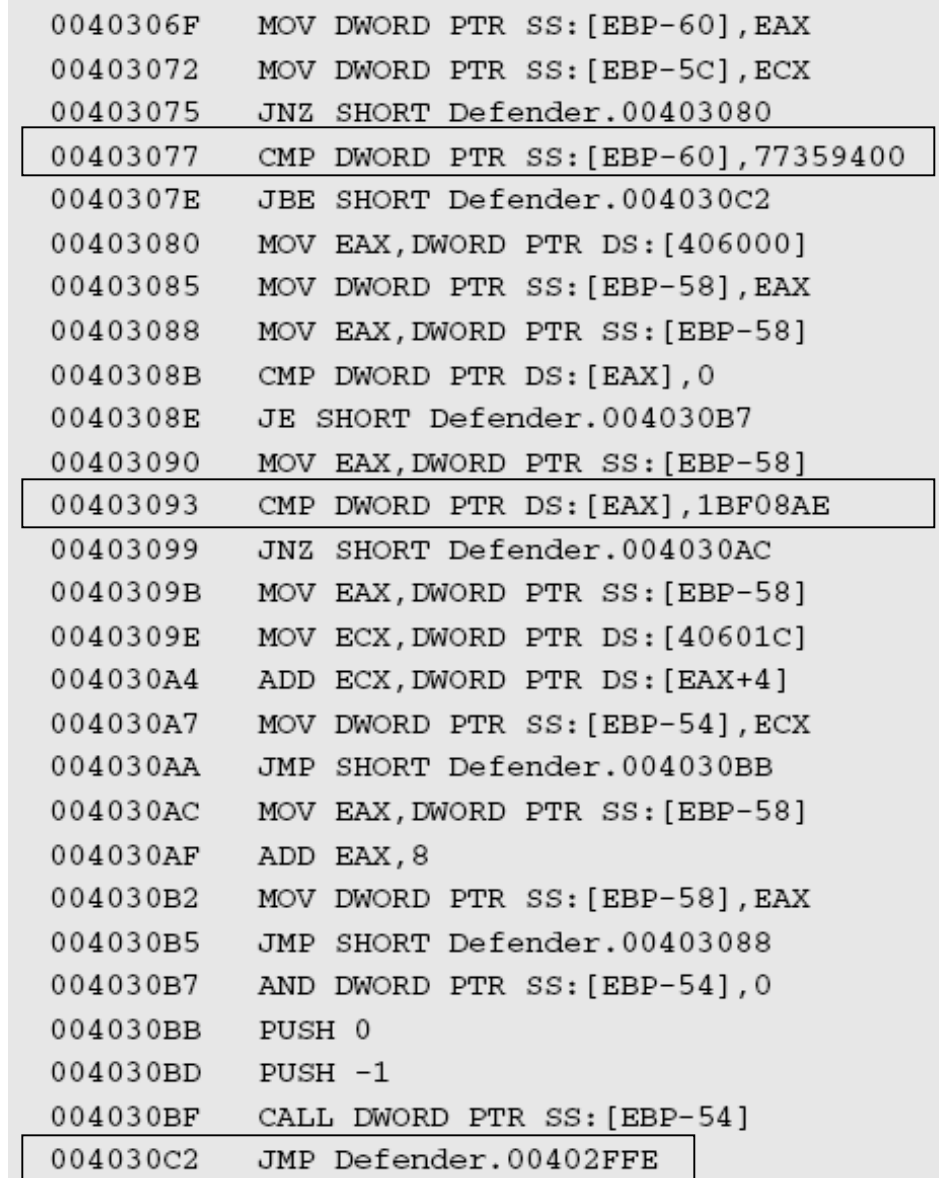

# "Function" at 1BF08AE

- $\Box$  Stepping into this, the compare (almost) always fails
- □ This code is checking a to see if process is paused
	- o Recall the 2 calls to RTDSC
- **If paused, process is terminated** □ What's the purpose?

# Defeating "Killer" Thread

#### Patch code to avoid check…

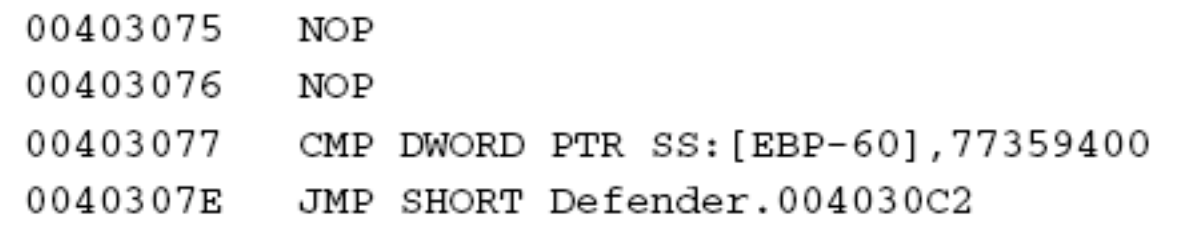

 However, you cannot save this change o So, must do this in each debug session Why can't you save this change? o Not clear at this point… we'll see later

## "Function" 1974C

 This one is not a call into kernel Instead, code contained in NTDLL How to determine what API? o Use RVA or its order in table o Author uses order in export table Finds result on next slide…

# Loading KERNEL32.DLL

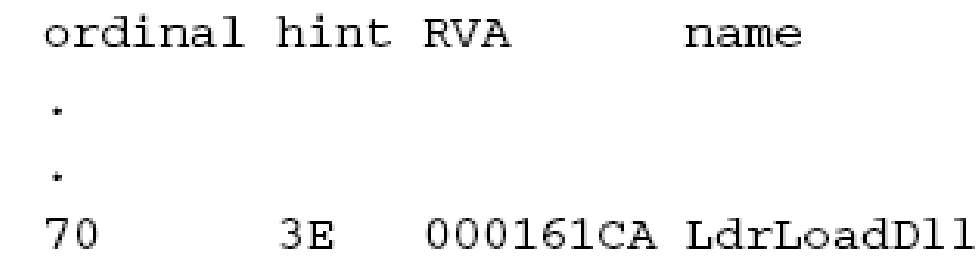

## What is LdrLoadDll? Native API version of LoadLibrary ■ What DLL is it loading? We saw a name earlier: KERNEL32.DLL

# Loading KERNEL32.DLL

- As with NTDLL, Defender generates checksum/RVA table
- Then inserts code section of KERNEL32.DLL

# After Loading KERNEL3.DLL

## Another "function" skips 30 bytes or so ■ What are those bytes?

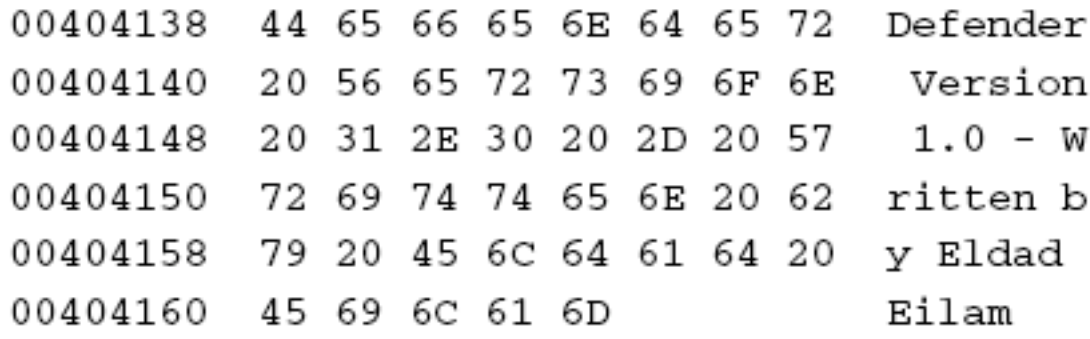

#### Defender's welcome message o Ready to be printed out!

# KERNEL32.DLL

### Next, obfuscated call to something in KERNEL32.DLL

#### □ What could this be?

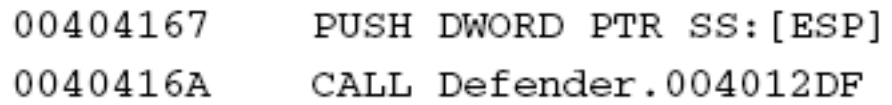

#### No need to work too hard…

…this must be printing welcome msg

# Re-Encrypting

#### **O** At end of this function, we have

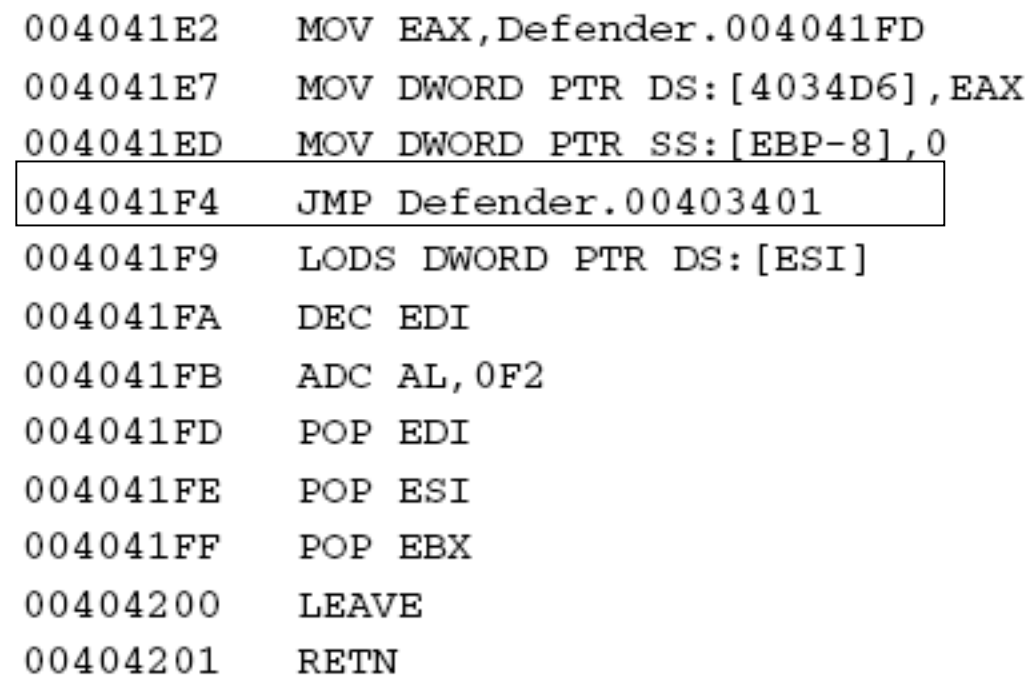

#### JMP is far away, but we've been there…

# Re-Encrypting

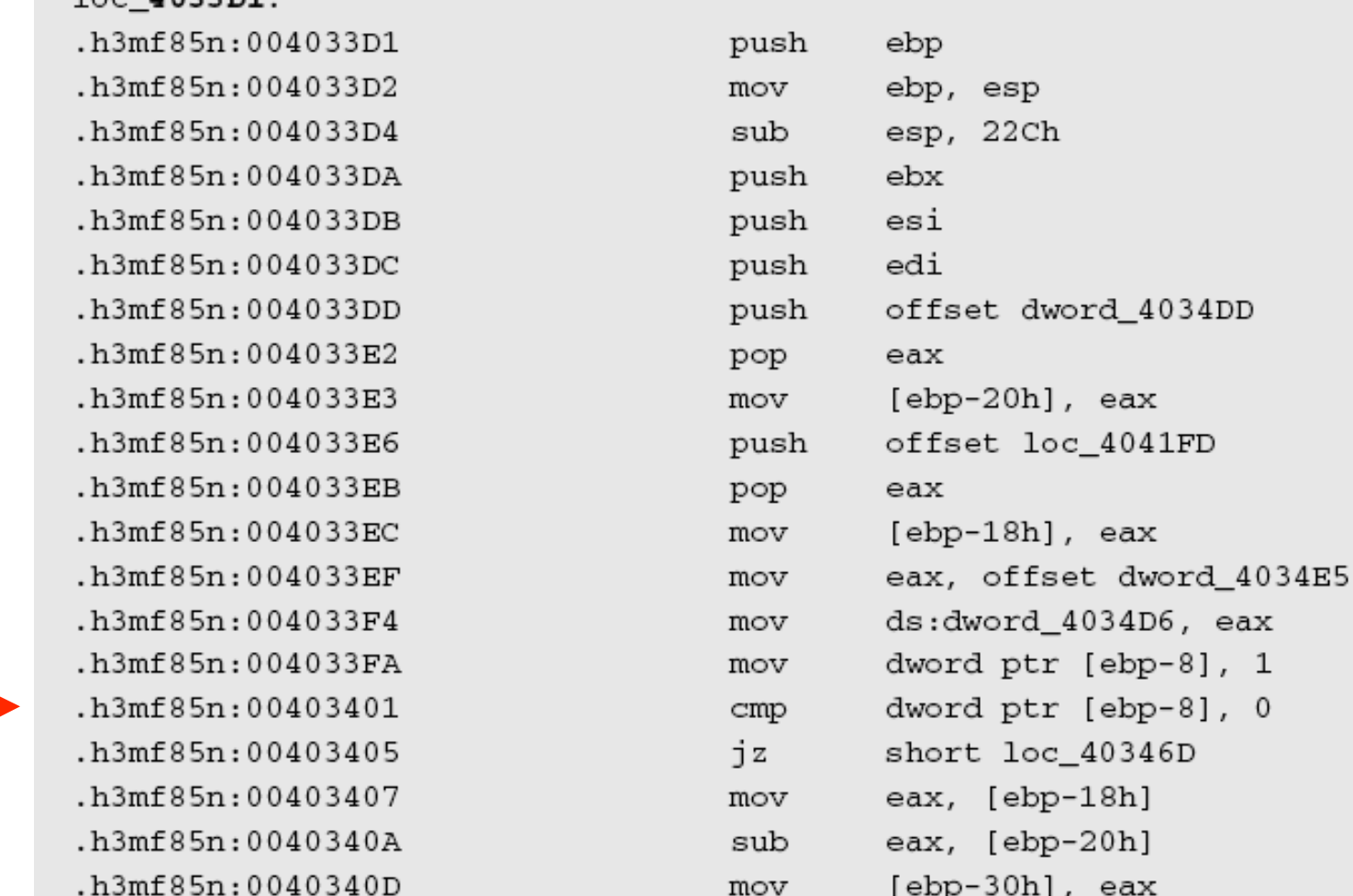

Breaking Protection 96

 $100.403301$ 

# Re-Encrypting

Dead code … NOT!

- This code very similar to decryption o Convincing "dead code"?
- But actually encryption code
	- o Computes checksum of encrypted code
	- o Jumps to end of encrypted code
- □ Why re-encrypt???

## Back at the Entry Point

Blah

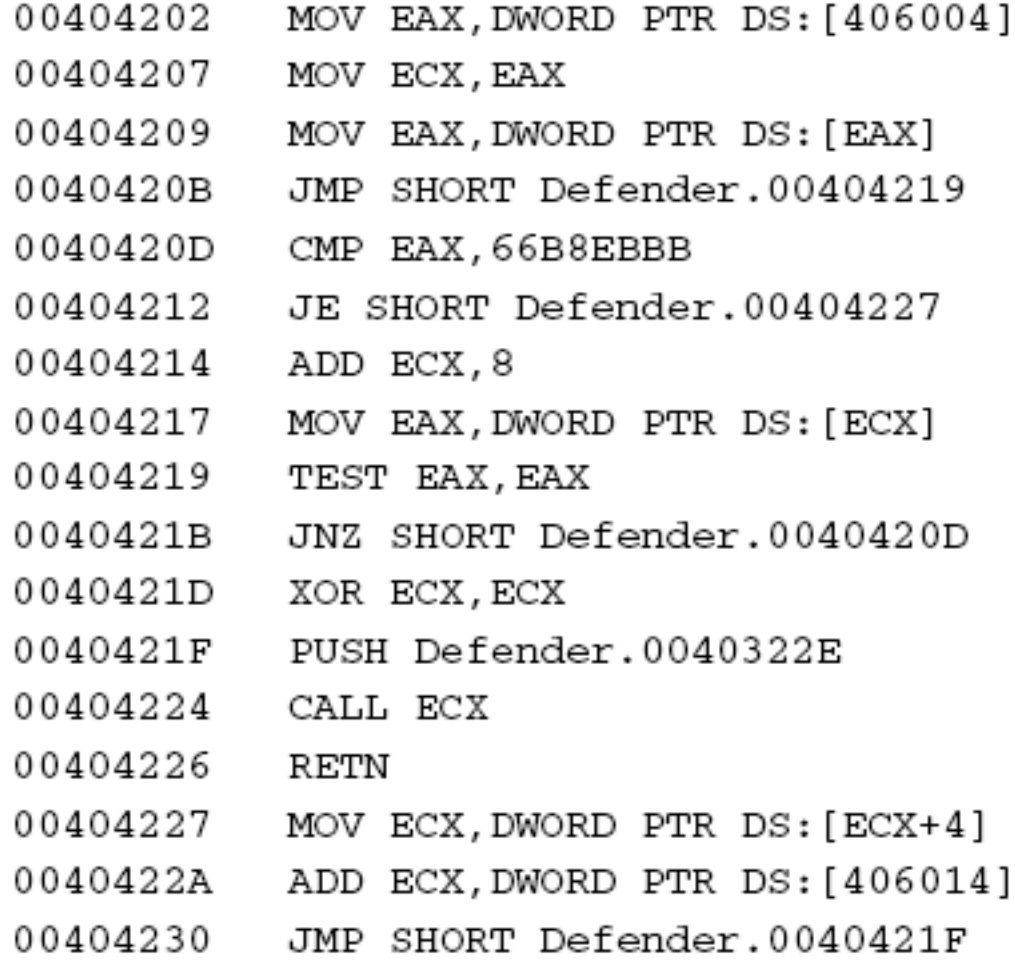

## Back at the Entry Point

#### Blah

00401785 MOV EAX, DWORD PTR DS: [406008] 0040178A MOV DWORD PTR SS: [EBP-9C0], EAX

Breaking Protection 2008 1999

## Parsing Parameters

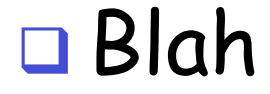

Breaking Protection 2000 100 and 2000 100 minutes are the state of the state of the state of the state of the state of the state of the state of the state of the state of the state of the state of the state of the state of

## Parsing Parameters

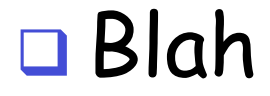

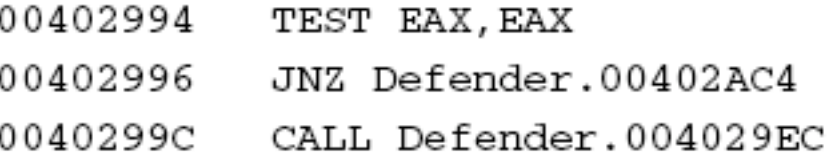

Breaking Protection 2012 101

## Parsing Parameters

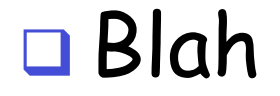

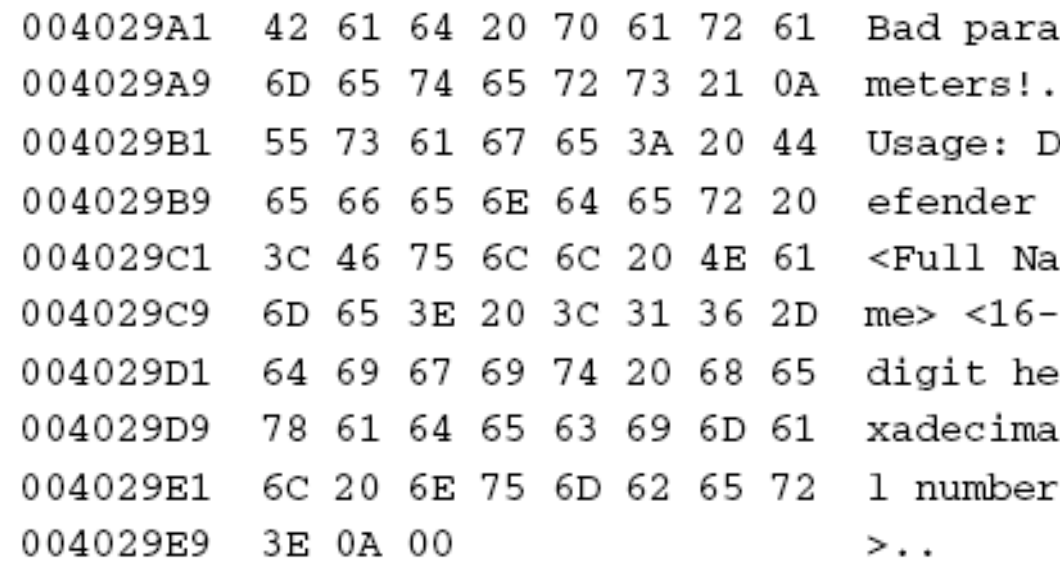

Breaking Protection 2022

### Processing Username

#### Blah

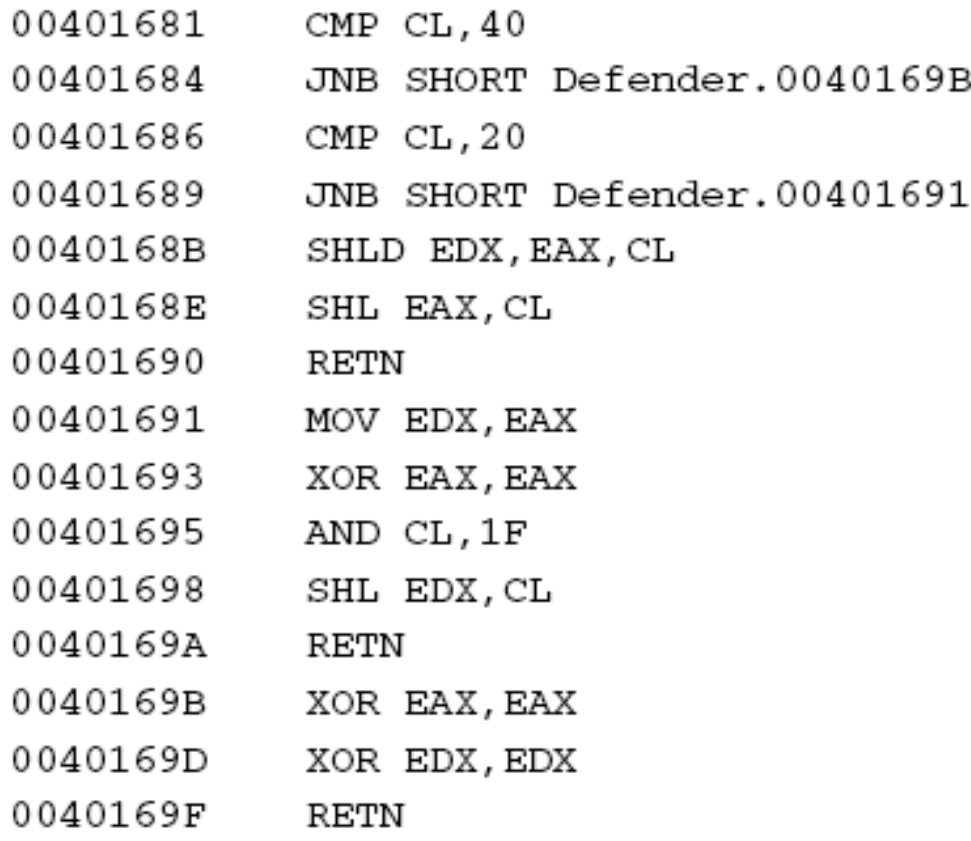

### Processing Username

#### Blah

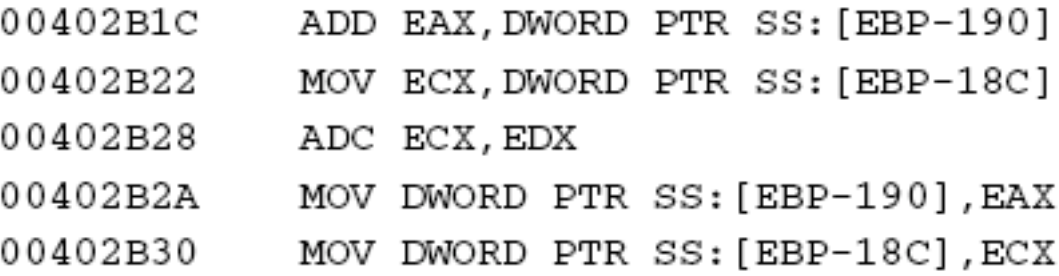

#### Formula used to validate user input

$$
Sum = \sum_{n=0}^{len} C_n \times 2^{C_n \text{ mod } 48}
$$

Breaking Protection 2005 105

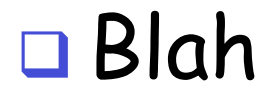

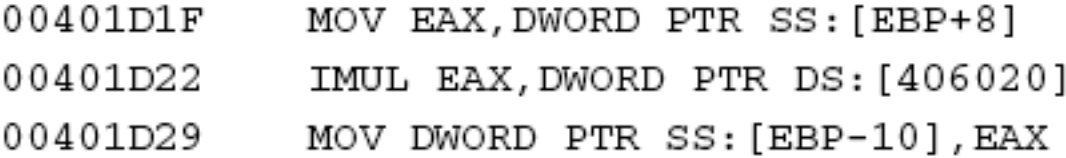

Breaking Protection 2006 106 and 2006 106 and 2006 106 and 2006 106 and 2006 106 and 2006 106 and 2006 106 and 2006 106 and 2006 106 and 2007 106 and 2007 106 and 2007 106 and 2007 106 and 2007 106 and 2007 107 2007 108 an

#### Blah

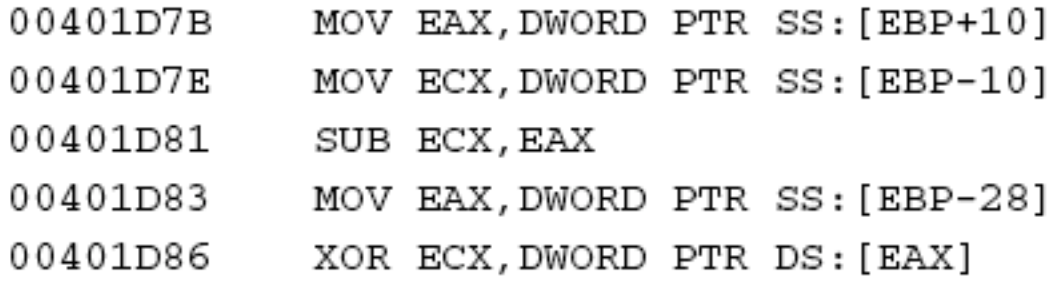

Breaking Protection 2007 107

#### Blah

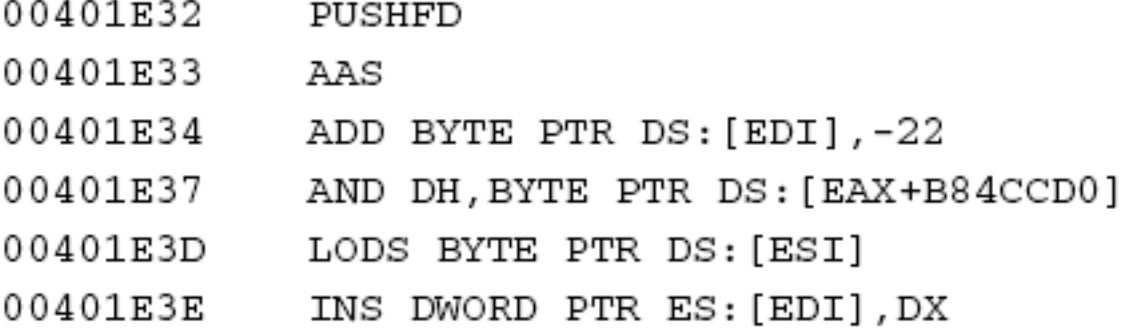

Breaking Protection 2008 108
# Unlocking Code

Breaking Protection 2008 110

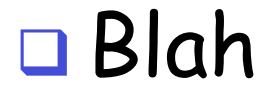

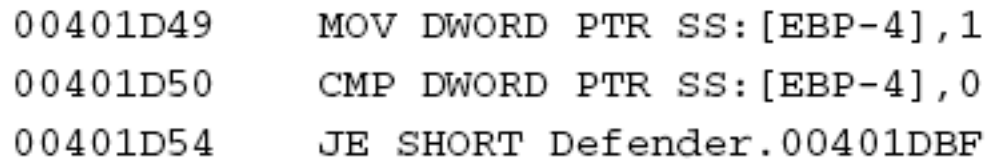

Breaking Protection 2011 111

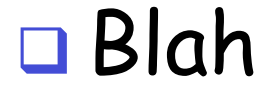

00401D49 C745 FC 01000000 MOV DWORD PTR SS: [EBP-4], 1

Breaking Protection 2002 112

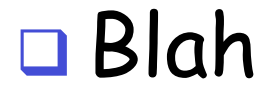

C7 45 FC 00 00 00 00

#### Blah

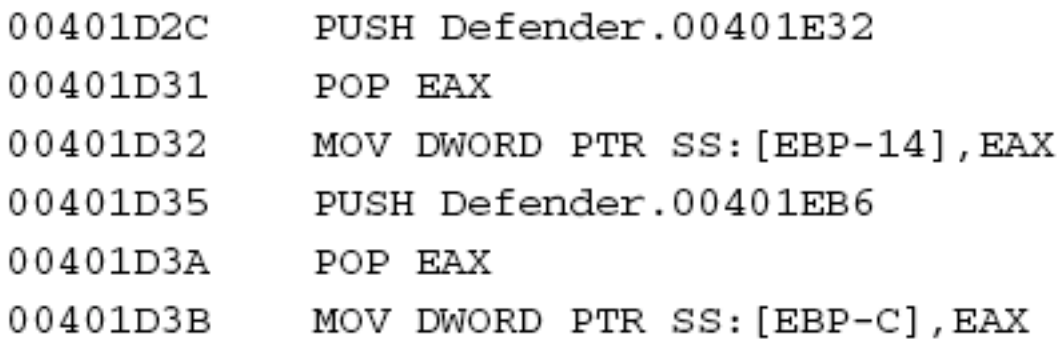

#### Blah

```
for (DWORD dwCurrentBlock = 0;
dwCurrentBlock <= dwBlockCount;
dwCurrentBlock++)
ſ
dwDecryptedData[dwCurrentBlock] = dwEncryptedData[dwCurrentBlock] ^
dwCurrentKey;
dwDecryptedData[dwCurrentBlock] ^= dwPrevBlock;
dwPrevBlock = dwEncryptedData[dwCurrentBlock];
ł
 Breaking Protection 115
```
#### Blah

```
PBYTE pbCurrent = (PBYTE) memchr (dwDecryptedData, Sequence [0],
                                sizeof(dwEncryptedData));
while (pbCurrent)
\{if (memcmp(pbCurrent, Sequence, sizeof(Sequence)) == 0)
  {
     printf ("Found our sequence! Key is 0x%08x.\n", dwCurrentKey);
    ext(1);
  ł
  pbCurrent++;
  pbcurrent = (PBYTE) member (pbcurrent, Sequence[0],sizeof(dwEncryptedData) - (pbCurrent - (PBYTE) dwDecryptedData));
}
```
#### Blah

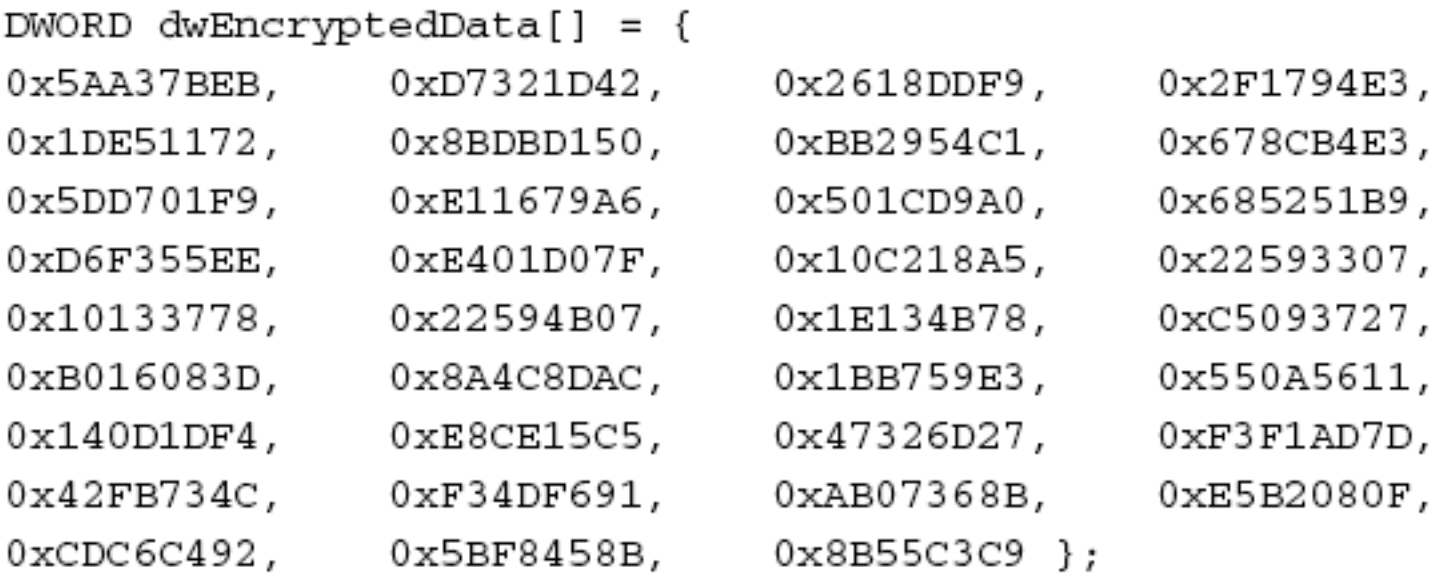

unsigned char Sequence [] =  $\{0xC7, 0x45, 0xFC, 0x00, 0x00, 0x00, 0x00\}$ ; Breaking Protection 2008 117

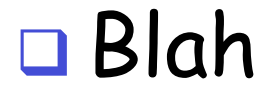

Found our sequence! Key is 0xb14ac01a.

#### Blah

```
__int64 NameToInt64(LPWSTR pwszName)
ſ
 int64 Result = 0;
 int iPosition = 0;
 while (*pwszName)
 \{Result += (\_int64) *pwszName << (\_int64) (*pwszName % 48);
   pwszName++;
   iPosition++;
 ł
 return Result;
ł
Breaking Protection 119
```
#### Blah

```
char name [256]:
 char fsname[256];
 DWORD complength;
 DWORD VolumeSerialNumber:
 GetVolumeInformation('C:\\\\\ \, \cdot \, \text{name}, \, \text{size} sizeof (name), \&VolumeSerialNum&complength, 0, fsname, sizeof(fsname));
 printf ("Volume serial number is: 0x%08x\n", VolumeSerialNumber);
 printf ("Computing serial for name: \sin", \arccos(1)):
 WCHAR wszName[256]:
 mbstowcs(wszName, argv[1], 256);
 unsigned int64 Name = NameToInt64(wszName);
 ULONG FirstNum = (ULONG) Name * VolumeSerialNumber:
 unsigned int64 Result = FirstNum - (ULONG) 0xb14ac01a;
 printf ("Name number is: %08x808x\n",
(ULONG) (Name >> 32), (ULONG) Name);
 printf ("Name * VolumeSerialNumber is: %08x\n", FirstNum);
 printf ("Serial number is: %08x*08x\n",
(ULONG) (Result >> 32), (ULONG) Result);
```
Breaking Protection 2000 120

#### Blah

Volume serial number is: 0x6c69e863 Computing serial for name: John Doe Name number is: 000000212ccaf4a0 Name \* VolumeSerialNumber is: 15cd99e0 Serial number is: 000000006482d9c6

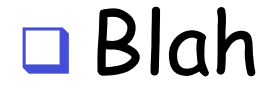

unsigned char Sequence [] =  $\{0xC7, 0x45, 0xFC, 0x00, 0x00, 0x00, 0x00\}$ ;

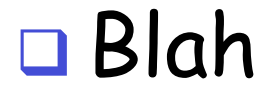

Found our sequence! Key is 0x8ed105c2.

#### Blah

```
unsigned int64 Name = NameToInt64 (wszName);
ULONG FirstNum = (ULONG) Name * VolumeSerialNumber;
unsigned int64 Result = FirstNum - (ULONG) 0xb14ac01a;
printf ("Name number is: 808x808x\n",
     (ULONG) (Name >> 32), (ULONG) Name);
printf ("Name * VolumeSerialNumber is: %08x\n", FirstNum);
printf ("Serial number is: %08x%08x\n",
     (ULONG) (Result >> 32), (ULONG) Result);
```
#### Blah

Volume serial number is: 0x6c69e863 Computing serial for name: John Doe Name number is: 000000212ccaf4a0 Name \* VolumeSerialNumber is: 15cd99e0 Serial number is: 86fc941e6482d9c6

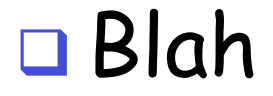

Defender Version 1.0 - Written by Eldad Eilam That is correct! Way to go!

## Cracking Defender: Summary

### Protections in Defender

# Localized Encryption

### Obfuscation

Breaking Protection 2008 131

## Time-Stamp Thread

# Decryption Keys

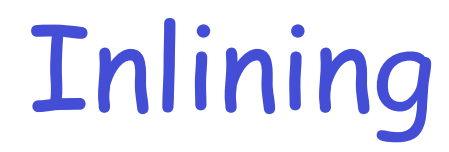

Breaking Protection 2013 134

### Conclusions

Breaking Protection 2008 135

## Assignment

- □ Rip keygen code from "keygen.exe"
	- o http://www.cs.sjsu.edu/~stamp/CS286/progs/keygen.exe.zip
- Make a separate app that generates valid serial number for given ID/username
- □ Test on each of following ID/usernames
	- o aaaaa
	- o qwert
	- o qwerty